# JUnit 5 User Guide

Stefan Bechtold, Sam Brannen, Johannes Link, Matthias Merdes, Marc Philipp, Christian Stein

Version 5.3.0-RC1

# **Table of Contents**

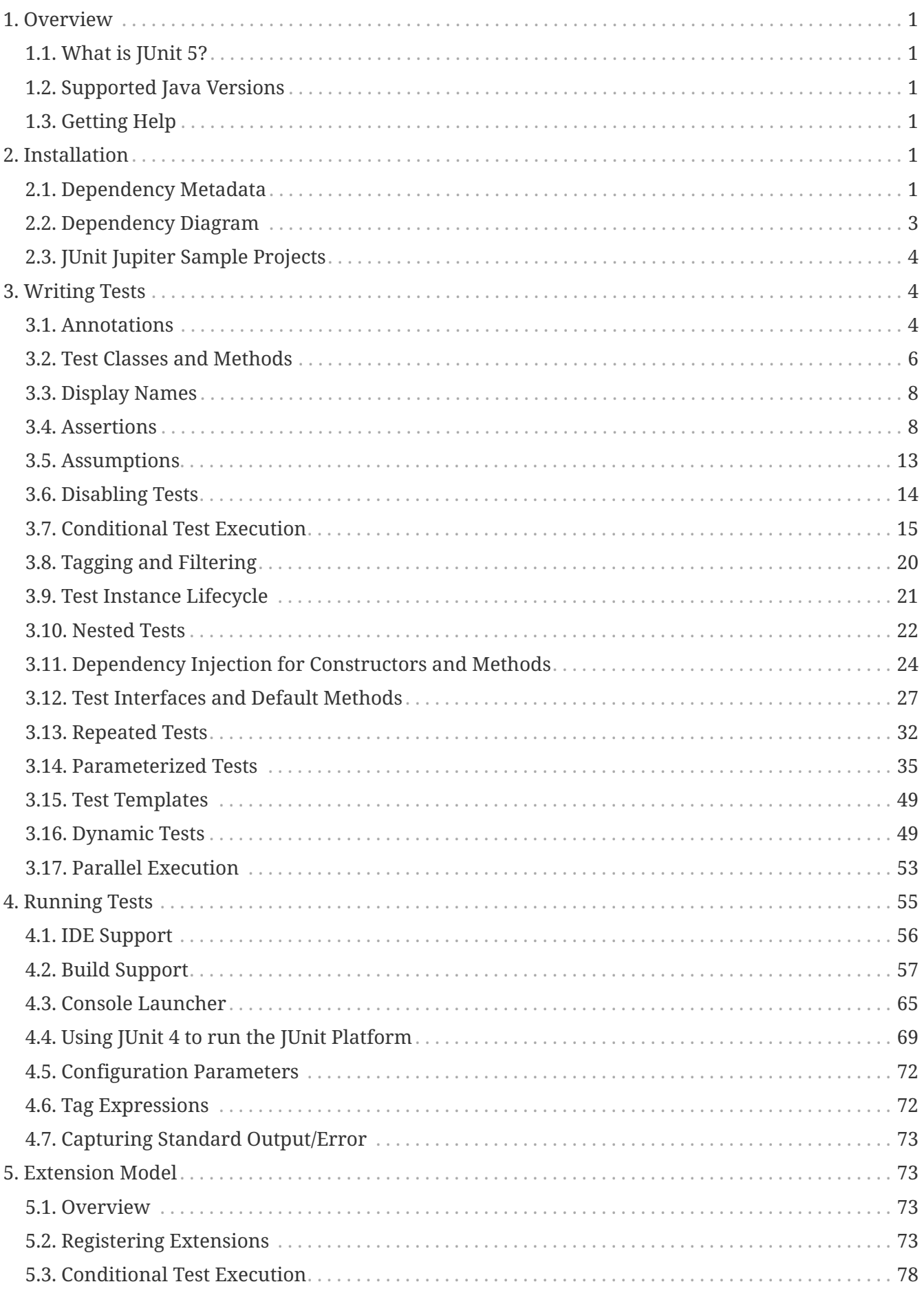

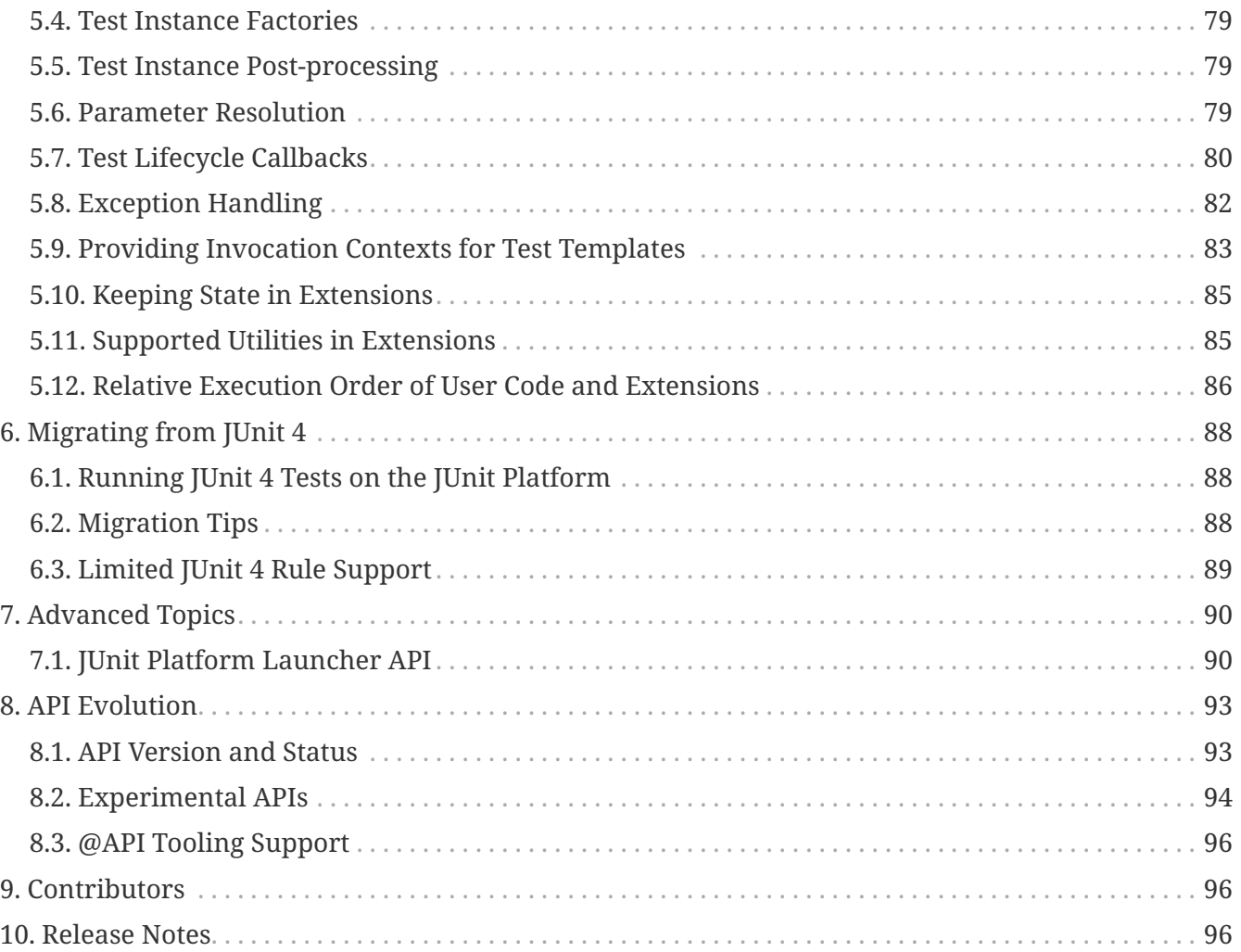

# <span id="page-3-0"></span>**1. Overview**

The goal of this document is to provide comprehensive reference documentation for programmers writing tests, extension authors, and engine authors as well as build tool and IDE vendors.

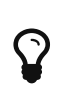

*Translations* This document is also available in [Simplified Chinese](http://sjyuan.cc/junit5/user-guide-cn) and [Japanese](https://udzuki.jp/public/junit5-user-guide-ja).

# <span id="page-3-1"></span>**1.1. What is JUnit 5?**

Unlike previous versions of JUnit, JUnit 5 is composed of several different modules from three different sub-projects.

### **JUnit 5 =** *JUnit Platform* **+** *JUnit Jupiter* **+** *JUnit Vintage*

The **JUnit Platform** serves as a foundation for [launching testing frameworks](#page-92-1) on the JVM. It also defines the [TestEngine](https://junit.org/junit5/docs/5.3.0-RC1/api/org/junit/platform/engine/TestEngine.html) API for developing a testing framework that runs on the platform. Furthermore, the platform provides a [Console Launcher](#page-67-0) to launch the platform from the command line and build plugins for [Gradle](#page-59-1) and [Maven](#page-61-0) as well as a [JUnit 4 based Runner](#page-71-0) for running any TestEngine on the platform.

**JUnit Jupiter** is the combination of the new [programming model](#page-6-1) and [extension model](#page-75-1) for writing tests and extensions in JUnit 5. The Jupiter sub-project provides a TestEngine for running Jupiter based tests on the platform.

**JUnit Vintage** provides a TestEngine for running JUnit 3 and JUnit 4 based tests on the platform.

# <span id="page-3-2"></span>**1.2. Supported Java Versions**

JUnit 5 requires Java 8 (or higher) at runtime. However, you can still test code that has been compiled with previous versions of the JDK.

# <span id="page-3-3"></span>**1.3. Getting Help**

Ask JUnit 5 related questions on [Stack Overflow](https://stackoverflow.com/questions/tagged/junit5) or chat with us on [Gitter.](https://gitter.im/junit-team/junit5)

# <span id="page-3-4"></span>**2. Installation**

Artifacts for final releases and milestones are deployed to Maven Central.

Snapshot artifacts are deployed to Sonatype's [snapshots repository](https://oss.sonatype.org/content/repositories/snapshots) under [/org/junit](https://oss.sonatype.org/content/repositories/snapshots/org/junit/).

# <span id="page-3-5"></span>**2.1. Dependency Metadata**

### **2.1.1. JUnit Platform**

- **Group ID**: org.junit.platform
- **Version**: 1.3.0-RC1
- **Artifact IDs**:

#### junit-platform-commons

Internal common library/utilities of JUnit. These utilities are intended solely for usage within the JUnit framework itself. *Any usage by external parties is not supported.* Use at your own risk!

#### junit-platform-console

Support for discovering and executing tests on the JUnit Platform from the console. See [Console Launcher](#page-67-0) for details.

#### junit-platform-console-standalone

An executable JAR with all dependencies included is provided at Maven Central under the [junit-platform-console-standalone](https://repo1.maven.org/maven2/org/junit/platform/junit-platform-console-standalone) directory. See [Console Launcher](#page-67-0) for details.

#### junit-platform-engine

Public API for test engines. See [Plugging in your own Test Engine](#page-94-0) for details.

#### junit-platform-launcher

Public API for configuring and launching test plans — typically used by IDEs and build tools. See [JUnit Platform Launcher API](#page-92-1) for details.

#### junit-platform-runner

Runner for executing tests and test suites on the JUnit Platform in a JUnit 4 environment. See [Using JUnit 4 to run the JUnit Platform](#page-71-0) for details.

#### junit-platform-suite-api

Annotations for configuring test suites on the JUnit Platform. Supported by the [JUnitPlatform](#page-71-0) [runner](#page-71-0) and possibly by third-party TestEngine implementations.

#### junit-platform-surefire-provider

Support for discovering and executing tests on the JUnit Platform using [Maven Surefire.](#page-61-0)

#### **2.1.2. JUnit Jupiter**

- **Group ID**: org.junit.jupiter
- **Version**: 5.3.0-RC1
- **Artifact IDs**:

#### junit-jupiter-api

JUnit Jupiter API for [writing tests](#page-6-1) and [extensions](#page-75-1).

#### junit-jupiter-engine

JUnit Jupiter test engine implementation, only required at runtime.

junit-jupiter-params

Support for [parameterized tests](#page-37-0) in JUnit Jupiter.

#### junit-jupiter-migrationsupport

Migration support from JUnit 4 to JUnit Jupiter, only required for running selected JUnit 4 rules.

### **2.1.3. JUnit Vintage**

- **Group ID**: org.junit.vintage
- **Version**: 5.3.0-RC1
- **Artifact ID**:

#### junit-vintage-engine

JUnit Vintage test engine implementation that allows to run vintage JUnit tests, i.e. tests written in the JUnit 3 or JUnit 4 style, on the new JUnit Platform.

### **2.1.4. Bill of Materials (BOM)**

The *Bill of Materials* POM provided under the following Maven coordinates can be used to ease dependency management when referencing multiple of the above artifacts using [Maven](https://maven.apache.org/guides/introduction/introduction-to-dependency-mechanism.html#Importing_Dependencies) or [Gradle](https://docs.gradle.org/current/userguide/managing_transitive_dependencies.html#sec:bom_import).

- **Group ID**: org.junit
- **Artifact ID**: junit-bom
- **Version**: 5.3.0-RC1

### **2.1.5. Dependencies**

All of the above artifacts have a dependency in their published Maven POMs on the following *@API Guardian* JAR.

- **Group ID**: org.apiguardian
- **Artifact ID**: apiguardian-api
- **Version**: 1.0.0

In addition, most of the above artifacts have a direct or transitive dependency to the following *OpenTest4J* JAR.

- **Group ID**: org.opentest4j
- **Artifact ID**: opentest4j
- **Version**: 1.1.0

# <span id="page-5-0"></span>**2.2. Dependency Diagram**

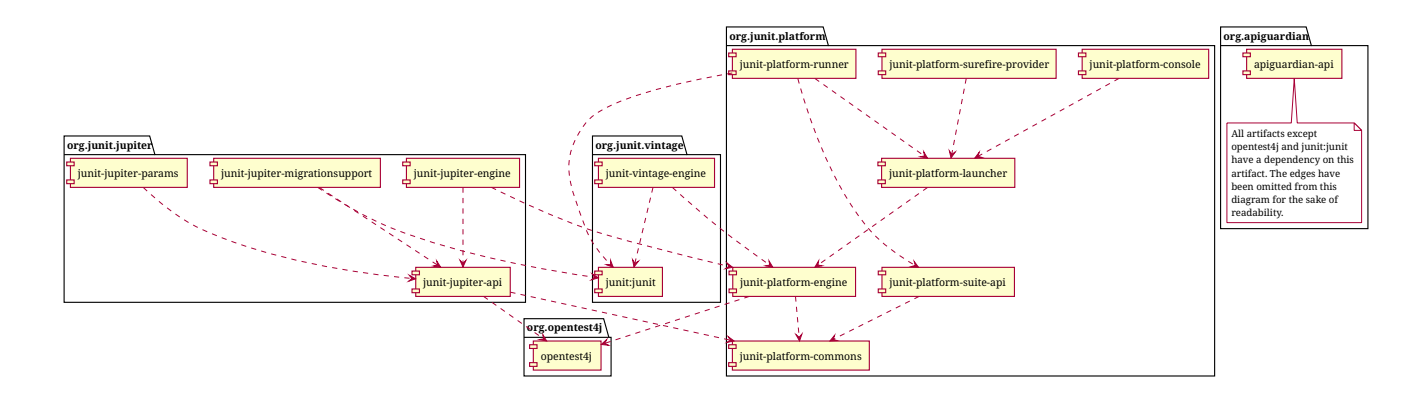

# <span id="page-6-0"></span>**2.3. JUnit Jupiter Sample Projects**

The [junit5-samples](https://github.com/junit-team/junit5-samples) repository hosts a collection of sample projects based on JUnit Jupiter and JUnit Vintage. You'll find the respective build.gradle and pom.xml in the projects below.

- For Gradle, check out the [junit5-jupiter-starter-gradle](https://github.com/junit-team/junit5-samples/tree/r5.3.0-RC1/junit5-jupiter-starter-gradle) project.
- For Maven, check out the [junit5-jupiter-starter-maven](https://github.com/junit-team/junit5-samples/tree/r5.3.0-RC1/junit5-jupiter-starter-maven) project.

# <span id="page-6-1"></span>**3. Writing Tests**

#### *A first test case*

```
import static org.junit.jupiter.api.Assertions.assertEquals;
import org.junit.jupiter.api.Test;
class FirstJUnit5Tests {
      @Test
      void myFirstTest() {
        assertEquals(2, 1 + 1);
      }
}
```
### <span id="page-6-2"></span>**3.1. Annotations**

JUnit Jupiter supports the following annotations for configuring tests and extending the framework.

All core annotations are located in the [org.junit.jupiter.api](https://junit.org/junit5/docs/5.3.0-RC1/api/org/junit/jupiter/api/package-summary.html) package in the junit-jupiter-api module.

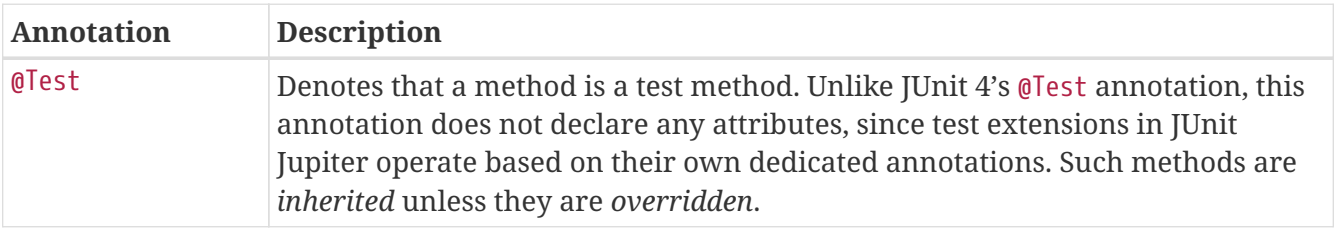

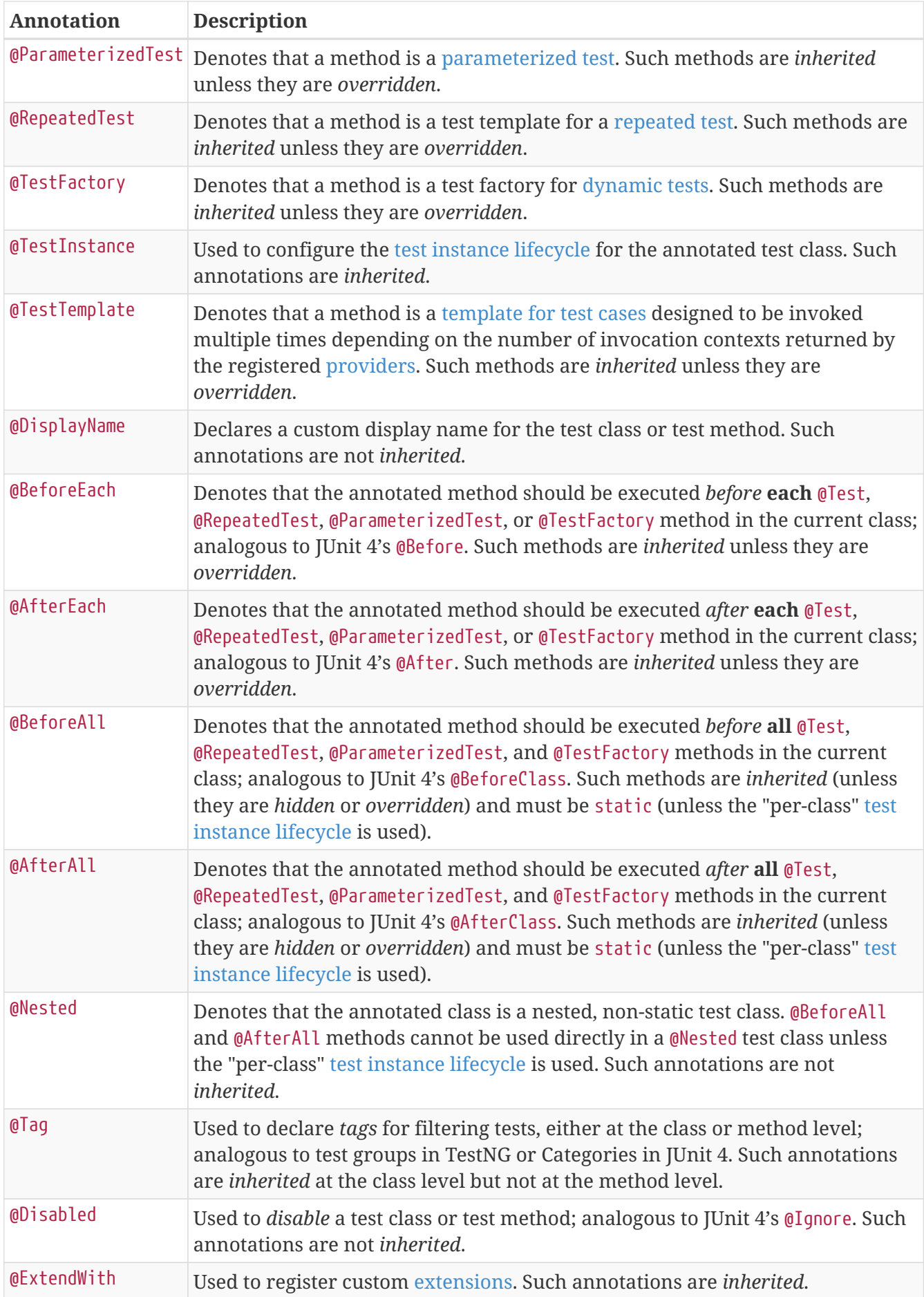

Methods annotated with @Test, @TestTemplate, @RepeatedTest, @BeforeAll, @AfterAll, @BeforeEach, or @AfterEach annotations must not return a value.

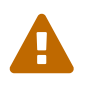

Some annotations may currently be *experimental*. Consult the table in [Experimental APIs](#page-96-0) for details.

### **3.1.1. Meta-Annotations and Composed Annotations**

JUnit Jupiter annotations can be used as *meta-annotations*. That means that you can define your own *composed annotation* that will automatically *inherit* the semantics of its meta-annotations.

For example, instead of copying and pasting @Tag("fast") throughout your code base (see [Tagging](#page-22-0) [and Filtering\)](#page-22-0), you can create a custom *composed annotation* named @Fast as follows. @Fast can then be used as a drop-in replacement for @Tag("fast").

```
import java.lang.annotation.ElementType;
import java.lang.annotation.Retention;
import java.lang.annotation.RetentionPolicy;
import java.lang.annotation.Target;
import org.junit.jupiter.api.Tag;
@Target({ ElementType.TYPE, ElementType.METHOD })
@Retention(RetentionPolicy.RUNTIME)
@Tag("fast")
public @interface Fast {
}
```
### <span id="page-8-0"></span>**3.2. Test Classes and Methods**

A *test method* is any instance method that is directly or meta-annotated with @Test, @RepeatedTest, @ParameterizedTest, @TestFactory, or @TestTemplate. A *test class* is any top level or static member class that contains at least one test method.

```
import static org.junit.jupiter.api.Assertions.fail;
import org.junit.jupiter.api.AfterAll;
import org.junit.jupiter.api.AfterEach;
import org.junit.jupiter.api.BeforeAll;
import org.junit.jupiter.api.BeforeEach;
import org.junit.jupiter.api.Disabled;
import org.junit.jupiter.api.Test;
class StandardTests {
      @BeforeAll
      static void initAll() {
      }
      @BeforeEach
      void init() {
      }
      @Test
      void succeedingTest() {
      }
      @Test
      void failingTest() {
          fail("a failing test");
      }
      @Test
      @Disabled("for demonstration purposes")
      void skippedTest() {
          // not executed
      }
      @AfterEach
      void tearDown() {
      }
      @AfterAll
      static void tearDownAll() {
      }
```
}

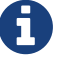

**CONFIDENT** Neither test classes nor test methods need to be public.

## <span id="page-10-0"></span>**3.3. Display Names**

Test classes and test methods can declare custom display names — with spaces, special characters, and even emojis — that will be displayed by test runners and test reporting.

```
import org.junit.jupiter.api.DisplayName;
import org.junit.jupiter.api.Test;
@DisplayName("A special test case")
class DisplayNameDemo {
      @Test
      @DisplayName("Custom test name containing spaces")
      void testWithDisplayNameContainingSpaces() {
      }
      @Test
      @DisplayName(" °□°) ")
      void testWithDisplayNameContainingSpecialCharacters() {
      }
      @Test
      @DisplayName(" ")
      void testWithDisplayNameContainingEmoji() {
      }
}
```
## <span id="page-10-1"></span>**3.4. Assertions**

JUnit Jupiter comes with many of the assertion methods that JUnit 4 has and adds a few that lend themselves well to being used with Java 8 lambdas. All JUnit Jupiter assertions are static methods in the [org.junit.jupiter.api.Assertions](https://junit.org/junit5/docs/5.3.0-RC1/api/org/junit/jupiter/api/Assertions.html) class.

```
import static java.time.Duration.ofMillis;
import static java.time.Duration.ofMinutes;
import static org.junit.jupiter.api.Assertions.assertAll;
import static org.junit.jupiter.api.Assertions.assertEquals;
import static org.junit.jupiter.api.Assertions.assertNotNull;
import static org.junit.jupiter.api.Assertions.assertThrows;
import static org.junit.jupiter.api.Assertions.assertTimeout;
import static org.junit.jupiter.api.Assertions.assertTimeoutPreemptively;
import static org.junit.jupiter.api.Assertions.assertTrue;
import org.junit.jupiter.api.Test;
class AssertionsDemo {
```

```
  @Test
      void standardAssertions() {
          assertEquals(2, 2);
          assertEquals(4, 4, "The optional assertion message is now the last parameter.
");
        assertTrue('a' \langle 'b', () -> "Assertion messages can be lazily evaluated -- "
                   + "to avoid constructing complex messages unnecessarily.");
      }
      @Test
      void groupedAssertions() {
          // In a grouped assertion all assertions are executed, and any
          // failures will be reported together.
          assertAll("person",
               () -> assertEquals("John", person.getFirstName()),
               () -> assertEquals("Doe", person.getLastName())
        );
      }
      @Test
      void dependentAssertions() {
          // Within a code block, if an assertion fails the
          // subsequent code in the same block will be skipped.
          assertAll("properties",
             () -> {
                   String firstName = person.getFirstName();
                   assertNotNull(firstName);
                   // Executed only if the previous assertion is valid.
                   assertAll("first name",
                       () -> assertTrue(firstName.startsWith("J")),
                       () -> assertTrue(firstName.endsWith("n"))
                   );
              },
             () -> {
                   // Grouped assertion, so processed independently
                   // of results of first name assertions.
                   String lastName = person.getLastName();
                   assertNotNull(lastName);
                   // Executed only if the previous assertion is valid.
                   assertAll("last name",
                       () -> assertTrue(lastName.startsWith("D")),
                       () -> assertTrue(lastName.endsWith("e"))
                 );
              }
          );
      }
      @Test
      void exceptionTesting() {
```

```
Throwable exception = assertThrows(IllegalArgumentException.class, () -> {
          throw new IllegalArgumentException("a message");
      });
      assertEquals("a message", exception.getMessage());
  }
  @Test
  void timeoutNotExceeded() {
      // The following assertion succeeds.
    assertTimeout(ofMinutes(2), () -> {
          // Perform task that takes less than 2 minutes.
      });
  }
  @Test
  void timeoutNotExceededWithResult() {
      // The following assertion succeeds, and returns the supplied object.
    String actualResult = assertTimeout(ofMinutes(2), () -> {
          return "a result";
      });
      assertEquals("a result", actualResult);
  }
  @Test
  void timeoutNotExceededWithMethod() {
      // The following assertion invokes a method reference and returns an object.
      String actualGreeting = assertTimeout(ofMinutes(2), AssertionsDemo::greeting);
      assertEquals("Hello, World!", actualGreeting);
  }
  @Test
  void timeoutExceeded() {
      // The following assertion fails with an error message similar to:
      // execution exceeded timeout of 10 ms by 91 ms
    assertTimeout(ofMillis(10), () -> {
          // Simulate task that takes more than 10 ms.
          Thread.sleep(100);
      });
  }
  @Test
  void timeoutExceededWithPreemptiveTermination() {
      // The following assertion fails with an error message similar to:
      // execution timed out after 10 ms
    assertTimeoutPreemptively(ofMillis(10), () -> {
          // Simulate task that takes more than 10 ms.
          Thread.sleep(100);
      });
  }
  private static String greeting() {
```

```
  return "Hello, World!";
      }
}
```
JUnit Jupiter also comes with a few assertion methods that lend themselves well to being used in [Kotlin.](https://kotlinlang.org/) All JUnit Jupiter Kotlin assertions are top-level functions in the org.junit.jupiter.api package.

```
import org.junit.jupiter.api.Test
import org.junit.jupiter.api.assertAll
import org.junit.jupiter.api.Assertions.assertEquals
import org.junit.jupiter.api.Assertions.assertTrue
import org.junit.jupiter.api.assertThrows
class AssertionsKotlinDemo {
      @Test
      fun `grouped assertions`() {
          assertAll("person",
               { assertEquals("John", person.firstName) },
              { assertEquals("Doe", person.lastName) }
          )
      }
      @Test
      fun `exception testing`() {
          val exception = assertThrows<IllegalArgumentException> ("Should throw an
exception") {
              throw IllegalArgumentException("a message")
          }
          assertEquals("a message", exception.message)
      }
      @Test
      fun `assertions from a stream`() {
          assertAll(
               "people with name starting with J",
               people
                   .stream()
                   .map {
                       // This mapping returns Stream<() -> Unit>
                       { assertTrue(it.firstName.startsWith("J")) }
  }
          )
      }
      @Test
      fun `assertions from a collection`() {
          assertAll(
               "people with last name of Doe",
               people.map { { assertEquals("Doe", it.lastName) } }
        \left( \right)  }
}
```
### **3.4.1. Third-party Assertion Libraries**

Even though the assertion facilities provided by JUnit Jupiter are sufficient for many testing scenarios, there are times when more power and additional functionality such as *matchers* are desired or required. In such cases, the JUnit team recommends the use of third-party assertion libraries such as [AssertJ,](http://joel-costigliola.github.io/assertj/) [Hamcrest,](http://hamcrest.org/JavaHamcrest/) [Truth,](http://google.github.io/truth/) etc. Developers are therefore free to use the assertion library of their choice.

For example, the combination of *matchers* and a fluent API can be used to make assertions more descriptive and readable. However, JUnit Jupiter's [org.junit.jupiter.api.Assertions](https://junit.org/junit5/docs/5.3.0-RC1/api/org/junit/jupiter/api/Assertions.html) class does not provide an [assertThat\(\)](http://junit.org/junit4/javadoc/latest/org/junit/Assert.html#assertThat) method like the one found in JUnit 4's org.junit.Assert class which accepts a Hamcrest [Matcher](http://junit.org/junit4/javadoc/latest/org/hamcrest/Matcher.html). Instead, developers are encouraged to use the built-in support for matchers provided by third-party assertion libraries.

The following example demonstrates how to use the assertThat() support from Hamcrest in a JUnit Jupiter test. As long as the Hamcrest library has been added to the classpath, you can statically import methods such as assertThat(), is(), and equalTo() and then use them in tests like in the assertWithHamcrestMatcher() method below.

```
import static org.hamcrest.CoreMatchers.equalTo;
import static org.hamcrest.CoreMatchers.is;
import static org.hamcrest.MatcherAssert.assertThat;
import org.junit.jupiter.api.Test;
class HamcrestAssertionDemo {
      @Test
      void assertWithHamcrestMatcher() {
        assertThat(2 + 1, \text{ is}(\text{equalTo}(3)));
      }
}
```
Naturally, legacy tests based on the JUnit 4 programming model can continue using org.junit.Assert#assertThat.

# <span id="page-15-0"></span>**3.5. Assumptions**

JUnit Jupiter comes with a subset of the assumption methods that JUnit 4 provides and adds a few that lend themselves well to being used with Java 8 lambdas. All JUnit Jupiter assumptions are static methods in the [org.junit.jupiter.api.Assumptions](https://junit.org/junit5/docs/5.3.0-RC1/api/org/junit/jupiter/api/Assumptions.html) class.

```
import static org.junit.jupiter.api.Assertions.assertEquals;
import static org.junit.jupiter.api.Assumptions.assumeTrue;
import static org.junit.jupiter.api.Assumptions.assumingThat;
import org.junit.jupiter.api.Test;
class AssumptionsDemo {
      @Test
      void testOnlyOnCiServer() {
          assumeTrue("CI".equals(System.getenv("ENV")));
          // remainder of test
      }
      @Test
      void testOnlyOnDeveloperWorkstation() {
          assumeTrue("DEV".equals(System.getenv("ENV")),
              () -> "Aborting test: not on developer workstation");
          // remainder of test
      }
      @Test
      void testInAllEnvironments() {
          assumingThat("CI".equals(System.getenv("ENV")),
            () -> {
                  // perform these assertions only on the CI server
                   assertEquals(2, 2);
              });
          // perform these assertions in all environments
          assertEquals("a string", "a string");
      }
}
```
## <span id="page-16-0"></span>**3.6. Disabling Tests**

Entire test classes or individual test methods may be *disabled* via the [@Disabled](https://junit.org/junit5/docs/5.3.0-RC1/api/org/junit/jupiter/api/Disabled.html) annotation, via one of the annotations discussed in [Conditional Test Execution](#page-17-0), or via a custom [ExecutionCondition](#page-80-0).

Here's a @Disabled test class.

```
import org.junit.jupiter.api.Disabled;
import org.junit.jupiter.api.Test;
@Disabled
class DisabledClassDemo {
      @Test
      void testWillBeSkipped() {
      }
}
```
And here's a test class that contains a @Disabled test method.

```
import org.junit.jupiter.api.Disabled;
import org.junit.jupiter.api.Test;
class DisabledTestsDemo {
      @Disabled
      @Test
      void testWillBeSkipped() {
      }
      @Test
      void testWillBeExecuted() {
      }
}
```
# <span id="page-17-0"></span>**3.7. Conditional Test Execution**

The [ExecutionCondition](#page-80-0) extension API in JUnit Jupiter allows developers to either *enable* or *disable* a container or test based on certain conditions *programmatically*. The simplest example of such a condition is the built-in [DisabledCondition](https://github.com/junit-team/junit5/tree/r5.3.0-RC1/junit-jupiter-engine/src/main/java/org/junit/jupiter/engine/extension/DisabledCondition.java) which supports the [@Disabled](https://junit.org/junit5/docs/5.3.0-RC1/api/org/junit/jupiter/api/Disabled.html) annotation (see [Disabling](#page-16-0) [Tests](#page-16-0)). In addition to @Disabled, JUnit Jupiter also supports several other annotation-based conditions in the org.junit.jupiter.api.condition package that allow developers to enable or disable containers and tests *declaratively*. See the following sections for details.

#### *Composed Annotations*

 $\mathbf Q$ 

Note that any of the *conditional* annotations listed in the following sections may also be used as a meta-annotation in order to create a custom *composed annotation*. For example, the @TestOnMac annotation in the [@EnabledOnOs demo](#page-18-0) shows how you can combine @Test and @EnabledOnOs in a single, reusable annotation.

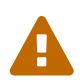

Each of the *conditional* annotations listed in the following sections can only be declared once on a given test interface, test class, or test method. If a conditional annotation is directly present, indirectly present, or meta-present multiple times on a given element, only the first such annotation discovered by JUnit will be used; any additional declarations will be silently ignored. Note, however, that each conditional annotation may be used in conjunction with other conditional annotations in the org.junit.jupiter.api.condition package.

### **3.7.1. Operating System Conditions**

A container or test may be enabled or disabled on a particular operating system via the [@EnabledOnOs](https://junit.org/junit5/docs/5.3.0-RC1/api/org/junit/jupiter/api/condition/EnabledOnOs.html) and [@DisabledOnOs](https://junit.org/junit5/docs/5.3.0-RC1/api/org/junit/jupiter/api/condition/DisabledOnOs.html) annotations.

```
@Test
@EnabledOnOs(MAC)
void onlyOnMacOs() {
     // ...
}
@TestOnMac
void testOnMac() {
     // ...
}
@Test
@EnabledOnOs({ LINUX, MAC })
void onLinuxOrMac() {
     // ...
}
@Test
@DisabledOnOs(WINDOWS)
void notOnWindows() {
   // \dots}
@Target(ElementType.METHOD)
@Retention(RetentionPolicy.RUNTIME)
@Test
@EnabledOnOs(MAC)
@interface TestOnMac {
}
```
### **3.7.2. Java Runtime Environment Conditions**

A container or test may be enabled or disabled on a particular version of the Java Runtime Environment (JRE) via the [@EnabledOnJre](https://junit.org/junit5/docs/5.3.0-RC1/api/org/junit/jupiter/api/condition/EnabledOnJre.html) and [@DisabledOnJre](https://junit.org/junit5/docs/5.3.0-RC1/api/org/junit/jupiter/api/condition/DisabledOnJre.html) annotations.

```
@Test
@EnabledOnJre(JAVA_8)
void onlyOnJava8() {
   // \dots}
@Test
@EnabledOnJre({ JAVA_9, JAVA_10 })
void onJava9Or10() {
   //}
@Test
@DisabledOnJre(JAVA_9)
void notOnJava9() {
     // ...
}
```
### **3.7.3. System Property Conditions**

A container or test may be enabled or disabled based on the value of the named JVM system property via the [@EnabledIfSystemProperty](https://junit.org/junit5/docs/5.3.0-RC1/api/org/junit/jupiter/api/condition/EnabledIfSystemProperty.html) and [@DisabledIfSystemProperty](https://junit.org/junit5/docs/5.3.0-RC1/api/org/junit/jupiter/api/condition/DisabledIfSystemProperty.html) annotations. The value supplied via the matches attribute will be interpreted as a regular expression.

```
@Test
@EnabledIfSystemProperty(named = "os.arch", matches = ".*64.*")
void onlyOn64BitArchitectures() {
      // ...
}
@Test
@DisabledIfSystemProperty(named = "ci-server", matches = "true")
void notOnCiServer() {
      // ...
}
```
#### **3.7.4. Environment Variable Conditions**

A container or test may be enabled or disabled based on the value of the named environment variable from the underlying operating system via the [@EnabledIfEnvironmentVariable](https://junit.org/junit5/docs/5.3.0-RC1/api/org/junit/jupiter/api/condition/EnabledIfEnvironmentVariable.html) and [@DisabledIfEnvironmentVariable](https://junit.org/junit5/docs/5.3.0-RC1/api/org/junit/jupiter/api/condition/DisabledIfEnvironmentVariable.html) annotations. The value supplied via the matches attribute will be interpreted as a regular expression.

```
@Test
@EnabledIfEnvironmentVariable(named = "ENV", matches = "staging-server")
void onlyOnStagingServer() {
      // ...
}
@Test
@DisabledIfEnvironmentVariable(named = "ENV", matches = ".*development.*")
void notOnDeveloperWorkstation() {
      // ...
}
```
### **3.7.5. Script-based Conditions**

JUnit Jupiter provides the ability to either *enable* or *disable* a container or test depending on the evaluation of a script configured via the [@EnabledIf](https://junit.org/junit5/docs/5.3.0-RC1/api/org/junit/jupiter/api/condition/EnabledIf.html) or [@DisabledIf](https://junit.org/junit5/docs/5.3.0-RC1/api/org/junit/jupiter/api/condition/DisabledIf.html) annotation. Scripts can be written in JavaScript, Groovy, or any other scripting language for which there is support for the Java Scripting API, defined by JSR 223.

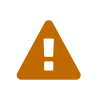

Conditional test execution via [@EnabledIf](https://junit.org/junit5/docs/5.3.0-RC1/api/org/junit/jupiter/api/condition/EnabledIf.html) and [@DisabledIf](https://junit.org/junit5/docs/5.3.0-RC1/api/org/junit/jupiter/api/condition/DisabledIf.html) is currently an *experimental* feature. Consult the table in [Experimental APIs](#page-96-0) for details.

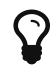

If the logic of your script depends only on the current operating system, the current Java Runtime Environment version, a particular JVM system property, or a particular environment variable, you should consider using one of the built-in annotations dedicated to that purpose. See the previous sections of this chapter for further details.

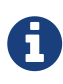

If you find yourself using the same script-based condition many times, consider writing a dedicated [ExecutionCondition](#page-80-0) extension in order to implement the condition in a faster, type-safe, and more maintainable manner.

```
@Test // Static JavaScript expression.
@Enablediff("2 * 3 == 6")void willBeExecuted() {
    // \dots}
@RepeatedTest(10) // Dynamic JavaScript expression.
@DisabledIf("Math.random() < 0.314159")
void mightNotBeExecuted() {
    // \dots}
@Test // Regular expression testing bound system property.
@DisabledIf("/32/.test(systemProperty.get('os.arch'))")
void disabledOn32BitArchitectures() {
      assertFalse(System.getProperty("os.arch").contains("32"));
}
@Test
@EnabledIf("'CI' == systemEnvironment.get('ENV')")
void onlyOnCiServer() {
      assertTrue("CI".equals(System.getenv("ENV")));
}
@Test // Multi-line script, custom engine name and custom reason.
@EnabledIf(value = {
                   "load('nashorn:mozilla_compat.js')",
                   "importPackage(java.time)",
                   "",
                   "var today = LocalDate.now()",
                   "var tomorrow = today.plusDays(1)",
                   "tomorrow.isAfter(today)"
              },
              engine = "nashorn",
              reason = "Self-fulfilling: {result}")
void theDayAfterTomorrow() {
      LocalDate today = LocalDate.now();
      LocalDate tomorrow = today.plusDays(1);
      assertTrue(tomorrow.isAfter(today));
}
```
#### **Script Bindings**

The following names are bound to each script context and therefore usable within the script. An *accessor* provides access to a map-like structure via a simple String get(String name) method.

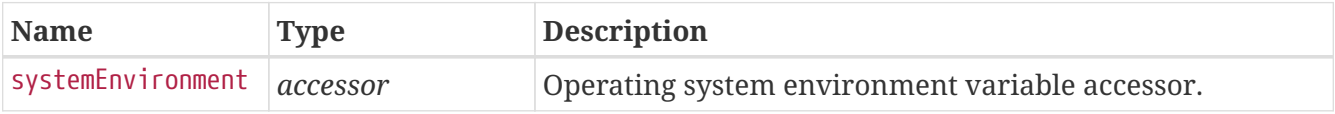

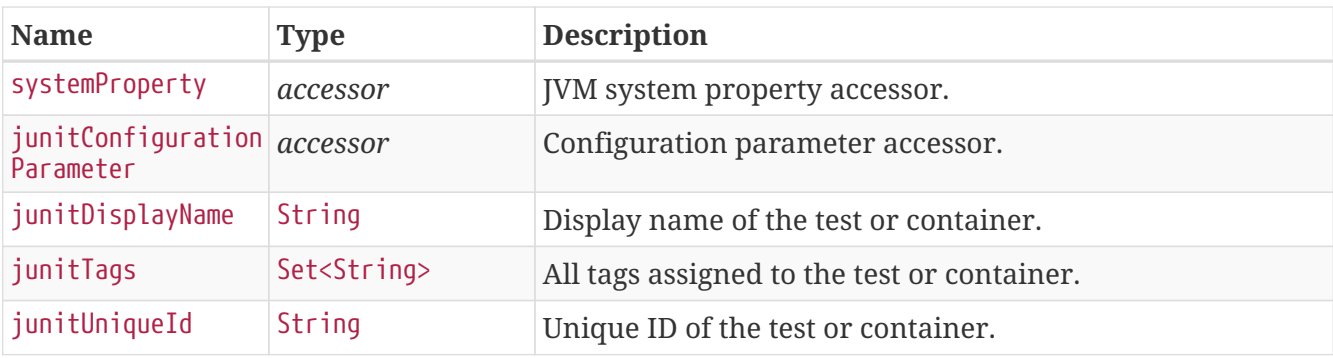

# <span id="page-22-0"></span>**3.8. Tagging and Filtering**

Test classes and methods can be tagged via the @Tag annotation. Those tags can later be used to filter [test discovery and execution](#page-57-0).

### **3.8.1. Syntax Rules for Tags**

- A tag must not be null or *blank*.
- A *trimmed* tag must not contain whitespace.
- A *trimmed* tag must not contain ISO control characters.
- A *trimmed* tag must not contain any of the following *reserved characters*.
	- ,: *comma*
	- (: *left parenthesis*
	- ): *right parenthesis*
	- &: *ampersand*
	- |: *vertical bar*
	- !: *exclamation point*

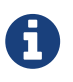

In the above context, "trimmed" means that leading and trailing whitespace characters have been removed.

```
import org.junit.jupiter.api.Tag;
import org.junit.jupiter.api.Test;
@Tag("fast")
@Tag("model")
class TaggingDemo {
      @Test
      @Tag("taxes")
      void testingTaxCalculation() {
      }
}
```
# <span id="page-23-0"></span>**3.9. Test Instance Lifecycle**

In order to allow individual test methods to be executed in isolation and to avoid unexpected side effects due to mutable test instance state, JUnit creates a new instance of each test class before executing each *test method* (see [Test Classes and Methods](#page-8-0)). This "per-method" test instance lifecycle is the default behavior in JUnit Jupiter and is analogous to all previous versions of JUnit.

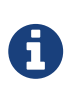

Please note that the test class will still be instantiated if a given *test method* is *disabled* via a [condition](#page-17-0) (e.g., @Disabled, @DisabledOnOs, etc.) even when the "permethod" test instance lifecycle mode is active.

If you would prefer that JUnit Jupiter execute all test methods on the same test instance, simply annotate your test class with @TestInstance(Lifecycle.PER\_CLASS). When using this mode, a new test instance will be created once per test class. Thus, if your test methods rely on state stored in instance variables, you may need to reset that state in @BeforeEach or @AfterEach methods.

The "per-class" mode has some additional benefits over the default "per-method" mode. Specifically, with the "per-class" mode it becomes possible to declare @BeforeAll and @AfterAll on non-static methods as well as on interface default methods. The "per-class" mode therefore also makes it possible to use @BeforeAll and @AfterAll methods in @Nested test classes.

If you are authoring tests using the Kotlin programming language, you may also find it easier to implement @BeforeAll and @AfterAll methods by switching to the "per-class" test instance lifecycle mode.

### **3.9.1. Changing the Default Test Instance Lifecycle**

If a test class or test interface is not annotated with @TestInstance, JUnit Jupiter will use a *default* lifecycle mode. The standard *default* mode is PER\_METHOD; however, it is possible to change the *default* for the execution of an entire test plan. To change the default test instance lifecycle mode, simply set the junit.jupiter.testinstance.lifecycle.default *configuration parameter* to the name of an enum constant defined in TestInstance.Lifecycle, ignoring case. This can be supplied as a JVM system property, as a *configuration parameter* in the LauncherDiscoveryRequest that is passed to the Launcher, or via the JUnit Platform configuration file (see [Configuration Parameters](#page-74-0) for details).

For example, to set the default test instance lifecycle mode to Lifecycle.PER CLASS, you can start your JVM with the following system property.

-Djunit.jupiter.testinstance.lifecycle.default=per\_class

Note, however, that setting the default test instance lifecycle mode via the JUnit Platform configuration file is a more robust solution since the configuration file can be checked into a version control system along with your project and can therefore be used within IDEs and your build software.

To set the default test instance lifecycle mode to Lifecycle.PER\_CLASS via the JUnit Platform configuration file, create a file named junit-platform.properties in the root of the class path (e.g., src/test/resources) with the following content.

junit.jupiter.testinstance.lifecycle.default = per\_class

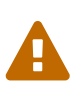

Changing the *default* test instance lifecycle mode can lead to unpredictable results and fragile builds if not applied consistently. For example, if the build configures "per-class" semantics as the default but tests in the IDE are executed using "permethod" semantics, that can make it difficult to debug errors that occur on the build server. It is therefore recommended to change the default in the JUnit Platform configuration file instead of via a JVM system property.

### <span id="page-24-0"></span>**3.10. Nested Tests**

Nested tests give the test writer more capabilities to express the relationship among several group of tests. Here's an elaborate example.

*Nested test suite for testing a stack*

```
import static org.junit.jupiter.api.Assertions.assertEquals;
import static org.junit.jupiter.api.Assertions.assertFalse;
import static org.junit.jupiter.api.Assertions.assertThrows;
import static org.junit.jupiter.api.Assertions.assertTrue;
import java.util.EmptyStackException;
import java.util.Stack;
import org.junit.jupiter.api.BeforeEach;
import org.junit.jupiter.api.DisplayName;
import org.junit.jupiter.api.Nested;
import org.junit.jupiter.api.Test;
@DisplayName("A stack")
class TestingAStackDemo {
      Stack<Object> stack;
      @Test
      @DisplayName("is instantiated with new Stack()")
      void isInstantiatedWithNew() {
          new Stack<>();
      }
      @Nested
      @DisplayName("when new")
      class WhenNew {
          @BeforeEach
          void createNewStack() {
            stack = new Stack<>();
          }
          @Test
          @DisplayName("is empty")
          void isEmpty() {
```

```
  assertTrue(stack.isEmpty());
          }
          @Test
          @DisplayName("throws EmptyStackException when popped")
          void throwsExceptionWhenPopped() {
              assertThrows(EmptyStackException.class, () -> stack.pop());
          }
          @Test
          @DisplayName("throws EmptyStackException when peeked")
          void throwsExceptionWhenPeeked() {
              assertThrows(EmptyStackException.class, () -> stack.peek());
          }
          @Nested
          @DisplayName("after pushing an element")
          class AfterPushing {
              String anElement = "an element";
              @BeforeEach
              void pushAnElement() {
                  stack.push(anElement);
  }
              @Test
              @DisplayName("it is no longer empty")
              void isNotEmpty() {
                  assertFalse(stack.isEmpty());
  }
              @Test
              @DisplayName("returns the element when popped and is empty")
              void returnElementWhenPopped() {
                  assertEquals(anElement, stack.pop());
                  assertTrue(stack.isEmpty());
  }
              @Test
              @DisplayName("returns the element when peeked but remains not empty")
              void returnElementWhenPeeked() {
                  assertEquals(anElement, stack.peek());
                  assertFalse(stack.isEmpty());
  }
         }
     }
```
}

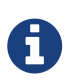

*Only non-static nested classes* (i.e. *inner classes*) can serve as @Nested test classes. Nesting can be arbitrarily deep, and those inner classes are considered to be full members of the test class family with one exception: @BeforeAll and @AfterAll methods do not work *by default*. The reason is that Java does not allow static members in inner classes. However, this restriction can be circumvented by annotating a @Nested test class with @TestInstance(Lifecycle.PER\_CLASS) (see [Test](#page-23-0) [Instance Lifecycle\)](#page-23-0).

# <span id="page-26-0"></span>**3.11. Dependency Injection for Constructors and Methods**

In all prior JUnit versions, test constructors or methods were not allowed to have parameters (at least not with the standard Runner implementations). As one of the major changes in JUnit Jupiter, both test constructors and methods are now permitted to have parameters. This allows for greater flexibility and enables *Dependency Injection* for constructors and methods.

[ParameterResolver](https://junit.org/junit5/docs/5.3.0-RC1/api/org/junit/jupiter/api/extension/ParameterResolver.html) defines the API for test extensions that wish to *dynamically* resolve parameters at runtime. If a test constructor or a @Test, @TestFactory, @BeforeEach, @AfterEach, @BeforeAll, or @AfterAll method accepts a parameter, the parameter must be resolved at runtime by a registered ParameterResolver.

There are currently three built-in resolvers that are registered automatically.

• [TestInfoParameterResolver](https://github.com/junit-team/junit5/tree/r5.3.0-RC1/junit-jupiter-engine/src/main/java/org/junit/jupiter/engine/extension/TestInfoParameterResolver.java): if a method parameter is of type [TestInfo](https://junit.org/junit5/docs/5.3.0-RC1/api/org/junit/jupiter/api/TestInfo.html), the TestInfoParameterResolver will supply an instance of TestInfo corresponding to the current test as the value for the parameter. The TestInfo can then be used to retrieve information about the current test such as the test's display name, the test class, the test method, or associated tags. The display name is either a technical name, such as the name of the test class or test method, or a custom name configured via @DisplayName.

[TestInfo](https://junit.org/junit5/docs/5.3.0-RC1/api/org/junit/jupiter/api/TestInfo.html) acts as a drop-in replacement for the TestName rule from JUnit 4. The following demonstrates how to have TestInfo injected into a test constructor, @BeforeEach method, and @Test method.

```
import static org.junit.jupiter.api.Assertions.assertEquals;
import static org.junit.jupiter.api.Assertions.assertTrue;
import org.junit.jupiter.api.BeforeEach;
import org.junit.jupiter.api.DisplayName;
import org.junit.jupiter.api.Tag;
import org.junit.jupiter.api.Test;
import org.junit.jupiter.api.TestInfo;
@DisplayName("TestInfo Demo")
class TestInfoDemo {
      TestInfoDemo(TestInfo testInfo) {
          assertEquals("TestInfo Demo", testInfo.getDisplayName());
      }
      @BeforeEach
      void init(TestInfo testInfo) {
          String displayName = testInfo.getDisplayName();
          assertTrue(displayName.equals("TEST 1") || displayName.equals("test2()"));
      }
      @Test
      @DisplayName("TEST 1")
      @Tag("my-tag")
      void test1(TestInfo testInfo) {
          assertEquals("TEST 1", testInfo.getDisplayName());
          assertTrue(testInfo.getTags().contains("my-tag"));
      }
      @Test
      void test2() {
      }
}
```
- [RepetitionInfoParameterResolver](https://github.com/junit-team/junit5/tree/r5.3.0-RC1/junit-jupiter-engine/src/main/java/org/junit/jupiter/engine/extension/RepetitionInfoParameterResolver.java): if a method parameter in a @RepeatedTest, @BeforeEach, or @AfterEach method is of type [RepetitionInfo](https://junit.org/junit5/docs/5.3.0-RC1/api/org/junit/jupiter/api/RepetitionInfo.html), the RepetitionInfoParameterResolver will supply an instance of RepetitionInfo. RepetitionInfo can then be used to retrieve information about the current repetition and the total number of repetitions for the corresponding @RepeatedTest. Note, however, that RepetitionInfoParameterResolver is not registered outside the context of a @RepeatedTest. See [Repeated Test Examples.](#page-34-1)
- [TestReporterParameterResolver](https://github.com/junit-team/junit5/tree/r5.3.0-RC1/junit-jupiter-engine/src/main/java/org/junit/jupiter/engine/extension/TestReporterParameterResolver.java): if a method parameter is of type [TestReporter](https://junit.org/junit5/docs/5.3.0-RC1/api/org/junit/jupiter/api/TestReporter.html), the TestReporterParameterResolver will supply an instance of TestReporter. The TestReporter can be used to publish additional data about the current test run. The data can be consumed through [TestExecutionListener](https://junit.org/junit5/docs/5.3.0-RC1/api/org/junit/platform/launcher/TestExecutionListener.html).reportingEntryPublished() and thus be viewed by IDEs or included in reports.

In JUnit Jupiter you should use TestReporter where you used to print information to stdout or

stderr in JUnit 4. Using @RunWith(JUnitPlatform.class) will even output all reported entries to stdout.

```
class TestReporterDemo {
      @Test
      void reportSingleValue(TestReporter testReporter) {
          testReporter.publishEntry("a status message");
      }
      @Test
      void reportKeyValuePair(TestReporter testReporter) {
          testReporter.publishEntry("a key", "a value");
      }
      @Test
      void reportMultipleKeyValuePairs(TestReporter testReporter) {
          testReporter.publishEntry(
               Map.of(
                   "user name", "dk38",
                   "award year", "1974"
               ));
      }
}
```
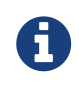

Other parameter resolvers must be explicitly enabled by registering appropriate [extensions](#page-75-1) via @ExtendWith.

Check out the [RandomParametersExtension](https://github.com/junit-team/junit5-samples/tree/r5.3.0-RC1/junit5-jupiter-extensions/src/main/java/com/example/random/RandomParametersExtension.java) for an example of a custom [ParameterResolver](https://junit.org/junit5/docs/5.3.0-RC1/api/org/junit/jupiter/api/extension/ParameterResolver.html). While not intended to be production-ready, it demonstrates the simplicity and expressiveness of both the extension model and the parameter resolution process. MyRandomParametersTest demonstrates how to inject random values into @Test methods.

```
@ExtendWith(RandomParametersExtension.class)
class MyRandomParametersTest {
      @Test
      void injectsInteger(@Random int i, @Random int j) {
          assertNotEquals(i, j);
      }
      @Test
      void injectsDouble(@Random double d) {
        assertEquals(0.0, d, 1.0);
      }
}
```
For real-world use cases, check out the source code for the [MockitoExtension](https://github.com/mockito/mockito/blob/release/2.x/subprojects/junit-jupiter/src/main/java/org/mockito/junit/jupiter/MockitoExtension.java) and the [SpringExtension](https://github.com/spring-projects/spring-framework/tree/master/spring-test/src/main/java/org/springframework/test/context/junit/jupiter/SpringExtension.java).

## <span id="page-29-0"></span>**3.12. Test Interfaces and Default Methods**

JUnit Jupiter allows @Test, @RepeatedTest, @ParameterizedTest, @TestFactory, @TestTemplate, @BeforeEach, and @AfterEach to be declared on interface default methods. @BeforeAll and @AfterAll can either be declared on static methods in a test interface or on interface default methods *if* the test interface or test class is annotated with @TestInstance(Lifecycle.PER\_CLASS) (see [Test Instance](#page-23-0) [Lifecycle\)](#page-23-0). Here are some examples.

```
@TestInstance(Lifecycle.PER_CLASS)
interface TestLifecycleLogger {
      static final Logger LOG = Logger.getLogger(TestLifecycleLogger.class.getName());
      @BeforeAll
      default void beforeAllTests() {
          LOG.info("Before all tests");
      }
      @AfterAll
      default void afterAllTests() {
          LOG.info("After all tests");
      }
      @BeforeEach
      default void beforeEachTest(TestInfo testInfo) {
        LOG.info(() -> String.format("About to execute [%s]",
               testInfo.getDisplayName()));
      }
      @AfterEach
      default void afterEachTest(TestInfo testInfo) {
          LOG.info(() -> String.format("Finished executing [%s]",
               testInfo.getDisplayName()));
      }
}
```
#### interface TestInterfaceDynamicTestsDemo {

```
  @TestFactory
      default Collection<DynamicTest> dynamicTestsFromCollection() {
          return Arrays.asList(
               dynamicTest("1st dynamic test in test interface", () -> assertTrue(true)),
               dynamicTest("2nd dynamic test in test interface", () -> assertEquals(4, 2
* 2))
          );
      }
}
```
@ExtendWith and @Tag can be declared on a test interface so that classes that implement the interface automatically inherit its tags and extensions. See [Before and After Test Execution Callbacks](#page-82-1) for the source code of the [TimingExtension.](#page-82-2)

```
@Tag("timed")
@ExtendWith(TimingExtension.class)
interface TimeExecutionLogger {
}
```
In your test class you can then implement these test interfaces to have them applied.

```
class TestInterfaceDemo implements TestLifecycleLogger,
          TimeExecutionLogger, TestInterfaceDynamicTestsDemo {
      @Test
      void isEqualValue() {
          assertEquals(1, 1, "is always equal");
      }
}
```
Running the TestInterfaceDemo results in output similar to the following:

```
:junitPlatformTest
INFO example.TestLifecycleLogger - Before all tests
INFO example.TestLifecycleLogger - About to execute [dynamicTestsFromCollection()]
INFO example.TimingExtension - Method [dynamicTestsFromCollection] took 13 ms.
INFO example.TestLifecycleLogger - Finished executing [dynamicTestsFromCollection()]
INFO example.TestLifecycleLogger - About to execute [isEqualValue()]
INFO example.TimingExtension - Method [isEqualValue] took 1 ms.
INFO example.TestLifecycleLogger - Finished executing [isEqualValue()]
INFO example.TestLifecycleLogger - After all tests
Test run finished after 190 ms
[ 3 containers found 1
[ 0 containers skipped 1
[ 3 containers started ]
[ 0 containers aborted ]
[ 3 containers successful ]
[ 0 containers failed 1
[ 3 tests found ]
[ 0 tests skipped ]
[ 3 tests started 1
[ 0 tests aborted 1
[ 3 tests successful ]
[ 0 tests failed 1
BUILD SUCCESSFUL
```
Another possible application of this feature is to write tests for interface contracts. For example, you can write tests for how implementations of Object.equals or Comparable.compareTo should

behave as follows.

```
public interface Testable<T> {
     T createValue();
```
}

```
public interface EqualsContract<T> extends Testable<T> {
      T createNotEqualValue();
      @Test
      default void valueEqualsItself() {
          T value = createValue();
          assertEquals(value, value);
      }
      @Test
      default void valueDoesNotEqualNull() {
          T value = createValue();
          assertFalse(value.equals(null));
      }
      @Test
      default void valueDoesNotEqualDifferentValue() {
          T value = createValue();
          T differentValue = createNotEqualValue();
          assertNotEquals(value, differentValue);
          assertNotEquals(differentValue, value);
      }
}
```

```
public interface ComparableContract<T extends Comparable<T>> extends Testable<T> {
      T createSmallerValue();
      @Test
      default void returnsZeroWhenComparedToItself() {
          T value = createValue();
          assertEquals(0, value.compareTo(value));
      }
      @Test
      default void returnsPositiveNumberComparedToSmallerValue() {
          T value = createValue();
          T smallerValue = createSmallerValue();
        assertTrue(value.compareTo(smallerValue) > \theta);
      }
      @Test
      default void returnsNegativeNumberComparedToSmallerValue() {
          T value = createValue();
          T smallerValue = createSmallerValue();
        assertTrue(smallerValue.compareTo(value) < \theta);
      }
}
```
In your test class you can then implement both contract interfaces thereby inheriting the corresponding tests. Of course you'll have to implement the abstract methods.

```
class StringTests implements ComparableContract<String>, EqualsContract<String> {
      @Override
      public String createValue() {
          return "foo";
      }
      @Override
      public String createSmallerValue() {
        return "bar"; // 'b' < 'f' in "foo"
      }
      @Override
      public String createNotEqualValue() {
          return "baz";
      }
}
```
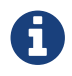

# <span id="page-34-0"></span>**3.13. Repeated Tests**

JUnit Jupiter provides the ability to repeat a test a specified number of times simply by annotating a method with @RepeatedTest and specifying the total number of repetitions desired. Each invocation of a repeated test behaves like the execution of a regular @Test method with full support for the same lifecycle callbacks and extensions.

The following example demonstrates how to declare a test named repeatedTest() that will be automatically repeated 10 times.

```
@RepeatedTest(10)
void repeatedTest() {
      // ...
}
```
In addition to specifying the number of repetitions, a custom display name can be configured for each repetition via the name attribute of the @RepeatedTest annotation. Furthermore, the display name can be a pattern composed of a combination of static text and dynamic placeholders. The following placeholders are currently supported.

- {displayName}: display name of the @RepeatedTest method
- {currentRepetition}: the current repetition count
- {totalRepetitions}: the total number of repetitions

The default display name for a given repetition is generated based on the following pattern: "repetition {currentRepetition} of {totalRepetitions}". Thus, the display names for individual repetitions of the previous repeatedTest() example would be: repetition 1 of 10, repetition 2 of 10, etc. If you would like the display name of the @RepeatedTest method included in the name of each repetition, you can define your own custom pattern or use the predefined RepeatedTest.LONG\_DISPLAY\_NAME pattern. The latter is equal to "{displayName} :: repetition {currentRepetition} of {totalRepetitions}" which results in display names for individual repetitions like repeatedTest() :: repetition 1 of 10, repeatedTest() :: repetition 2 of 10, etc.

In order to retrieve information about the current repetition and the total number of repetitions programmatically, a developer can choose to have an instance of RepetitionInfo injected into a @RepeatedTest, @BeforeEach, or @AfterEach method.

### <span id="page-34-1"></span>**3.13.1. Repeated Test Examples**

The RepeatedTestsDemo class at the end of this section demonstrates several examples of repeated tests.

The repeatedTest() method is identical to example from the previous section; whereas, repeatedTestWithRepetitionInfo() demonstrates how to have an instance of RepetitionInfo injected into a test to access the total number of repetitions for the current repeated test.

The next two methods demonstrate how to include a custom @DisplayName for the @RepeatedTest method in the display name of each repetition. customDisplayName() combines a custom display name with a custom pattern and then uses TestInfo to verify the format of the generated display name. Repeat! is the {displayName} which comes from the @DisplayName declaration, and 1/1 comes from {currentRepetition}/{totalRepetitions}. In contrast, customDisplayNameWithLongPattern() uses the aforementioned predefined RepeatedTest.LONG\_DISPLAY\_NAME pattern.

repeatedTestInGerman() demonstrates the ability to translate display names of repeated tests into foreign languages — in this case German, resulting in names for individual repetitions such as: Wiederholung 1 von 5, Wiederholung 2 von 5, etc.

Since the beforeEach() method is annotated with @BeforeEach it will get executed before each repetition of each repeated test. By having the TestInfo and RepetitionInfo injected into the method, we see that it's possible to obtain information about the currently executing repeated test. Executing RepeatedTestsDemo with the INFO log level enabled results in the following output.

```
INFO: About to execute repetition 1 of 10 for repeatedTest
INFO: About to execute repetition 2 of 10 for repeatedTest
INFO: About to execute repetition 3 of 10 for repeatedTest
INFO: About to execute repetition 4 of 10 for repeatedTest
INFO: About to execute repetition 5 of 10 for repeatedTest
INFO: About to execute repetition 6 of 10 for repeatedTest
INFO: About to execute repetition 7 of 10 for repeatedTest
INFO: About to execute repetition 8 of 10 for repeatedTest
INFO: About to execute repetition 9 of 10 for repeatedTest
INFO: About to execute repetition 10 of 10 for repeatedTest
INFO: About to execute repetition 1 of 5 for repeatedTestWithRepetitionInfo
INFO: About to execute repetition 2 of 5 for repeatedTestWithRepetitionInfo
INFO: About to execute repetition 3 of 5 for repeatedTestWithRepetitionInfo
INFO: About to execute repetition 4 of 5 for repeatedTestWithRepetitionInfo
INFO: About to execute repetition 5 of 5 for repeatedTestWithRepetitionInfo
INFO: About to execute repetition 1 of 1 for customDisplayName
INFO: About to execute repetition 1 of 1 for customDisplayNameWithLongPattern
INFO: About to execute repetition 1 of 5 for repeatedTestInGerman
INFO: About to execute repetition 2 of 5 for repeatedTestInGerman
INFO: About to execute repetition 3 of 5 for repeatedTestInGerman
INFO: About to execute repetition 4 of 5 for repeatedTestInGerman
INFO: About to execute repetition 5 of 5 for repeatedTestInGerman
```
import static org.junit.jupiter.api.Assertions.assertEquals;

import java.util.logging.Logger;

import org.junit.jupiter.api.BeforeEach; import org.junit.jupiter.api.DisplayName; import org.junit.jupiter.api.RepeatedTest; import org.junit.jupiter.api.RepetitionInfo; import org.junit.jupiter.api.TestInfo;
```
class RepeatedTestsDemo {
    private Logger logger = // ...  @BeforeEach
      void beforeEach(TestInfo testInfo, RepetitionInfo repetitionInfo) {
          int currentRepetition = repetitionInfo.getCurrentRepetition();
          int totalRepetitions = repetitionInfo.getTotalRepetitions();
        String methodName = testInfo.getTestMethod().get().getName();
          logger.info(String.format("About to execute repetition %d of %d for %s", //
              currentRepetition, totalRepetitions, methodName));
      }
      @RepeatedTest(10)
      void repeatedTest() {
          // ...
      }
      @RepeatedTest(5)
      void repeatedTestWithRepetitionInfo(RepetitionInfo repetitionInfo) {
          assertEquals(5, repetitionInfo.getTotalRepetitions());
      }
    @RepeatedTest(value = 1, name = "displavName){currentRepetition}/{totalRepetitions}")
      @DisplayName("Repeat!")
      void customDisplayName(TestInfo testInfo) {
          assertEquals(testInfo.getDisplayName(), "Repeat! 1/1");
      }
    @RepeatedTest(value = 1, name = RepeatedTest.LONG DISPLAN NAME)  @DisplayName("Details...")
      void customDisplayNameWithLongPattern(TestInfo testInfo) {
          assertEquals(testInfo.getDisplayName(), "Details... :: repetition 1 of 1");
      }
      @RepeatedTest(value = 5, name = "Wiederholung {currentRepetition} von
{totalRepetitions}")
      void repeatedTestInGerman() {
        // \dots  }
}
```
When using the ConsoleLauncher with the unicode theme enabled, execution of RepeatedTestsDemo results in the following output to the console.

```
RepeatedTestsDemo
 - repeatedTest()
    \longmapsto repetition 1 of 10
       - repetition 2 of 10
     - repetition 3 of 10
    \longmapsto repetition 4 of 10
      - repetition 5 of 10
      - repetition 6 of 10
     - repetition 7 of 10
    \longmapsto repetition 8 of 10
    \leftarrow repetition 9 of 10
    \Box repetition 10 of 10
  - repeatedTestWithRepetitionInfo(RepetitionInfo)
    \longmapsto repetition 1 of 5
    \longmapsto repetition 2 of 5
    \longmapsto repetition 3 of 5
     - repetition 4 of 5
    \Box repetition 5 of 5
  │ ├─ Repeat! 
    \Box Repeat! 1/1
  - Details...
  │ │ └─ Details... :: repetition 1 of 1 
  - repeatedTestInGerman()
   │ ├─ Wiederholung 1 von 5 
   │ ├─ Wiederholung 2 von 5 
   │ ├─ Wiederholung 3 von 5 
    - Wiederholung 4 von 5
   │ └─ Wiederholung 5 von 5
```
# **3.14. Parameterized Tests**

Parameterized tests make it possible to run a test multiple times with different arguments. They are declared just like regular @Test methods but use the [@ParameterizedTest](https://junit.org/junit5/docs/5.3.0-RC1/api/org/junit/jupiter/params/ParameterizedTest.html) annotation instead. In addition, you must declare at least one *source* that will provide the arguments for each invocation and then *consume* the arguments in the test method.

The following example demonstrates a parameterized test that uses the @ValueSource annotation to specify a String array as the source of arguments.

```
@ParameterizedTest
\thetaValueSource(strings = { "racecar", "radar", "able was I ere I saw elba" })
void palindromes(String candidate) {
      assertTrue(isPalindrome(candidate));
}
```
When executing the above parameterized test method, each invocation will be reported separately. For instance, the ConsoleLauncher will print output similar to the following.

```
palindromes(String) 
\leftarrow [1] racecar
\leftarrow [2] radar
└─ [3] able was I ere I saw elba
```
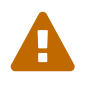

Parameterized tests are currently an *experimental* feature. Consult the table in [Experimental APIs](#page-96-0) for details.

# **3.14.1. Required Setup**

In order to use parameterized tests you need to add a dependency on the junit-jupiter-params artifact. Please refer to [Dependency Metadata](#page-3-0) for details.

## **3.14.2. Consuming Arguments**

Parameterized test methods typically *consume* arguments directly from the configured source (see [Sources of Arguments\)](#page-38-0) following a one-to-one correlation between argument source index and method parameter index (see examples in [@CsvSource\)](#page-42-0). However, a parameterized test method may also choose to *aggregate* arguments from the source into a single object passed to the method (see [Argument Aggregation\)](#page-47-0). Additional arguments may also be provided by a ParameterResolver (e.g., to obtain an instance of TestInfo, TestReporter, etc.). Specifically, a parameterized test method must declare formal parameters according to the following rules.

- Zero or more *indexed arguments* must be declared first.
- Zero or more *aggregators* must be declared next.
- Zero or more arguments supplied by a ParameterResolver must be declared last.

In this context, an *indexed argument* is an argument for a given index in the Arguments provided by an ArgumentsProvider that is passed as an argument to the parameterized method at the same index in the method's formal parameter list. An *aggregator* is any parameter of type ArgumentsAccessor or any parameter annotated with @AggregateWith.

### <span id="page-38-0"></span>**3.14.3. Sources of Arguments**

Out of the box, JUnit Jupiter provides quite a few *source* annotations. Each of the following subsections provides a brief overview and an example for each of them. Please refer to the JavaDoc in the [org.junit.jupiter.params.provider](https://junit.org/junit5/docs/5.3.0-RC1/api/org/junit/jupiter/params/provider/package-summary.html) package for additional information.

### **@ValueSource**

@ValueSource is one of the simplest possible sources. It lets you specify a single array of literal values and can only be used for providing a single argument per parameterized test invocation.

The following types of literal values are supported by @ValueSource.

- short
- byte
- int
- long
- float
- double
- char
- java.lang.String
- java.lang.Class

For example, the following @ParameterizedTest method will be invoked three times, with the values 1, 2, and 3 respectively.

```
@ParameterizedTest
@ValueSource(ints = { 1, 2, 3 } )void testWithValueSource(int argument) {
    assertTrue(argument > 0 && argument < 4);
}
```
### **@EnumSource**

@EnumSource provides a convenient way to use Enum constants. The annotation provides an optional names parameter that lets you specify which constants shall be used. If omitted, all constants will be used like in the following example.

```
@ParameterizedTest
@EnumSource(TimeUnit.class)
void testWithEnumSource(TimeUnit timeUnit) {
      assertNotNull(timeUnit);
}
```

```
@ParameterizedTest
@EnumSource(value = TimeUnit.class, names = { "DAYS", "HOURS" })
void testWithEnumSourceInclude(TimeUnit timeUnit) {
      assertTrue(EnumSet.of(TimeUnit.DAYS, TimeUnit.HOURS).contains(timeUnit));
}
```
The @EnumSource annotation also provides an optional mode parameter that enables fine-grained control over which constants are passed to the test method. For example, you can exclude names from the enum constant pool or specify regular expressions as in the following examples.

```
@ParameterizedTest
@EnumSource(value = TimeUnit.class, mode = EXCLUDE, names = { "DAYS", "HOURS" })
void testWithEnumSourceExclude(TimeUnit timeUnit) {
      assertFalse(EnumSet.of(TimeUnit.DAYS, TimeUnit.HOURS).contains(timeUnit));
    assertTrue(timeUnit.name().length() > 5);
}
```

```
@ParameterizedTest
@EnumSource(value = TimeUnit.class, mode = MATCH_ALL, names = "^(M|N).+SECONDS$")
void testWithEnumSourceRegex(TimeUnit timeUnit) {
      String name = timeUnit.name();
      assertTrue(name.startsWith("M") || name.startsWith("N"));
      assertTrue(name.endsWith("SECONDS"));
}
```
### **@MethodSource**

[@MethodSource](https://junit.org/junit5/docs/5.3.0-RC1/api/org/junit/jupiter/params/provider/MethodSource.html) allows you to refer to one or more *factory* methods of the test class or external classes.

Factory methods within the test class must be static unless the test class is annotated with @TestInstance(Lifecycle.PER\_CLASS); whereas, factory methods in external classes must always be static. In addition, such factory methods must not accept any arguments.

Each factory method must generate a *stream* of *arguments*, and each set of arguments within the stream will be provided as the physical arguments for individual invocations of the annotated @ParameterizedTest method. Generally speaking this translates to a Stream of Arguments (i.e., Stream<Arguments>); however, the actual concrete return type can take on many forms. In this context, a "stream" is anything that JUnit can reliably convert into a Stream, such as Stream, DoubleStream, LongStream, IntStream, Collection, Iterator, Iterable, an array of objects, or an array of primitives. The "arguments" within the stream can be supplied as an instance of Arguments, an array of objects (e.g., Object[]), or a single value if the parameterized test method accepts a single argument.

If you only need a single parameter, you can return a Stream of instances of the parameter type as demonstrated in the following example.

```
@ParameterizedTest
@MethodSource("stringProvider")
void testWithSimpleMethodSource(String argument) {
      assertNotNull(argument);
}
static Stream<String> stringProvider() {
      return Stream.of("foo", "bar");
}
```
If you do not explicitly provide a factory method name via @MethodSource, JUnit Jupiter will search for a *factory* method that has the same name as the current @ParameterizedTest method by convention. This is demonstrated in the following example.

```
@ParameterizedTest
@MethodSource
void testWithSimpleMethodSourceHavingNoValue(String argument) {
      assertNotNull(argument);
}
static Stream<String> testWithSimpleMethodSourceHavingNoValue() {
      return Stream.of("foo", "bar");
}
```
Streams for primitive types (DoubleStream, IntStream, and LongStream) are also supported as demonstrated by the following example.

```
@ParameterizedTest
@MethodSource("range")
void testWithRangeMethodSource(int argument) {
      assertNotEquals(9, argument);
}
static IntStream range() {
      return IntStream.range(0, 20).skip(10);
}
```
If a parameterized test method declares multiple parameters, you need to return a collection, stream, or array of Arguments instances or object arrays as shown below (see the JavaDoc for  $@MethodSource$  for further details on supported return types). Note that arguments(0bject…) is a static factory method defined in the Arguments interface. In addition, Arguments.of(Object…) may be used as an alternative to arguments(Object…).

```
@ParameterizedTest
@MethodSource("stringIntAndListProvider")
void testWithMultiArgMethodSource(String str, int num, List<String> list) {
    assertEquals(3, str.length());
    assertTrue(num >= 1 88 num <= 2);
      assertEquals(2, list.size());
}
static Stream<Arguments> stringIntAndListProvider() {
      return Stream.of(
          arguments("foo", 1, Arrays.asList("a", "b")),
          arguments("bar", 2, Arrays.asList("x", "y"))
      );
}
```
An external, static *factory* method can be referenced by providing its *fully qualified method name* as demonstrated in the following example.

```
package example;
import java.util.stream.Stream;
import org.junit.jupiter.params.ParameterizedTest;
import org.junit.jupiter.params.provider.MethodSource;
class ExternalMethodSourceDemo {
      @ParameterizedTest
      @MethodSource("example.StringsProviders#tinyStrings")
      void testWithExternalMethodSource(String tinyString) {
          // test with tiny string
      }
}
class StringsProviders {
      static Stream<String> tinyStrings() {
          return Stream.of(".", "oo", "OOO");
      }
}
```
### <span id="page-42-0"></span>**@CsvSource**

@CsvSource allows you to express argument lists as comma-separated values (i.e., String literals).

```
@ParameterizedTest
@CsvSource({ "foo, 1", "bar, 2", "'baz, qux', 3" })
void testWithCsvSource(String first, int second) {
      assertNotNull(first);
      assertNotEquals(0, second);
}
```
@CsvSource uses a single quote ' as its quote character. See the 'baz, qux' value in the example above and in the table below. An empty, quoted value '' results in an empty String; whereas, an entirely *empty* value is interpreted as a null reference. An ArgumentConversionException is raised if the target type of a null reference is a primitive type.

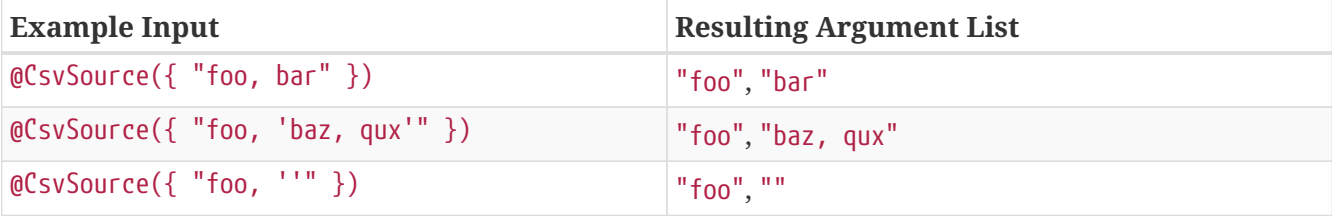

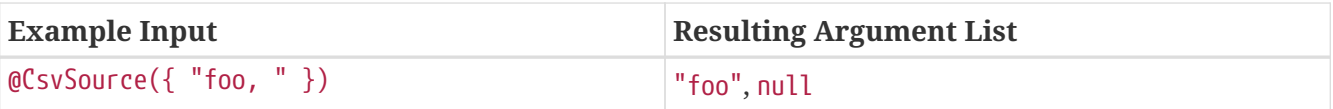

### **@CsvFileSource**

@CsvFileSource lets you use CSV files from the classpath. Each line from a CSV file results in one invocation of the parameterized test.

```
@ParameterizedTest
@CsvFileSource(resources = "/two-column.csv", numLinesToSkip = 1)
void testWithCsvFileSource(String first, int second) {
      assertNotNull(first);
      assertNotEquals(0, second);
}
```
*two-column.csv*

Country, reference Sweden, 1 Poland, 2 "United States of America", 3

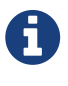

In contrast to the syntax used in @CsvSource, @CsvFileSource uses a double quote " as the quote character. See the "United States of America" value in the example above. An empty, quoted value "" results in an empty String; whereas, an entirely *empty* value is interpreted as a null reference. An ArgumentConversionException is raised if the target type of a null reference is a primitive type.

### **@ArgumentsSource**

@ArgumentsSource can be used to specify a custom, reusable ArgumentsProvider.

```
@ParameterizedTest
@ArgumentsSource(MyArgumentsProvider.class)
void testWithArgumentsSource(String argument) {
      assertNotNull(argument);
}
public class MyArgumentsProvider implements ArgumentsProvider {
      @Override
      public Stream<? extends Arguments> provideArguments(ExtensionContext context) {
          return Stream.of("foo", "bar").map(Arguments::of);
      }
}
```
## **3.14.4. Argument Conversion**

### **Widening Conversion**

JUnit Jupiter supports [Widening Primitive Conversion](https://docs.oracle.com/javase/specs/jls/se8/html/jls-5.html#jls-5.1.2) for arguments supplied to a @ParameterizedTest. For example, a parameterized test annotated with @ValueSource(ints =  $\{1, 2, 1\}$ 3 }) can be declared to accept not only an argument of type int but also an argument of type long, float, or double.

### <span id="page-44-0"></span>**Implicit Conversion**

To support use cases like @CsvSource, JUnit Jupiter provides a number of built-in implicit type converters. The conversion process depends on the declared type of each method parameter.

For example, if a @ParameterizedTest declares a parameter of type TimeUnit and the actual type supplied by the declared source is a String, the string will be automatically converted into the corresponding TimeUnit enum constant.

```
@ParameterizedTest
@ValueSource(strings = "SECONDS")
void testWithImplicitArgumentConversion(TimeUnit argument) {
      assertNotNull(argument.name());
}
```
String instances are currently implicitly converted to the following target types.

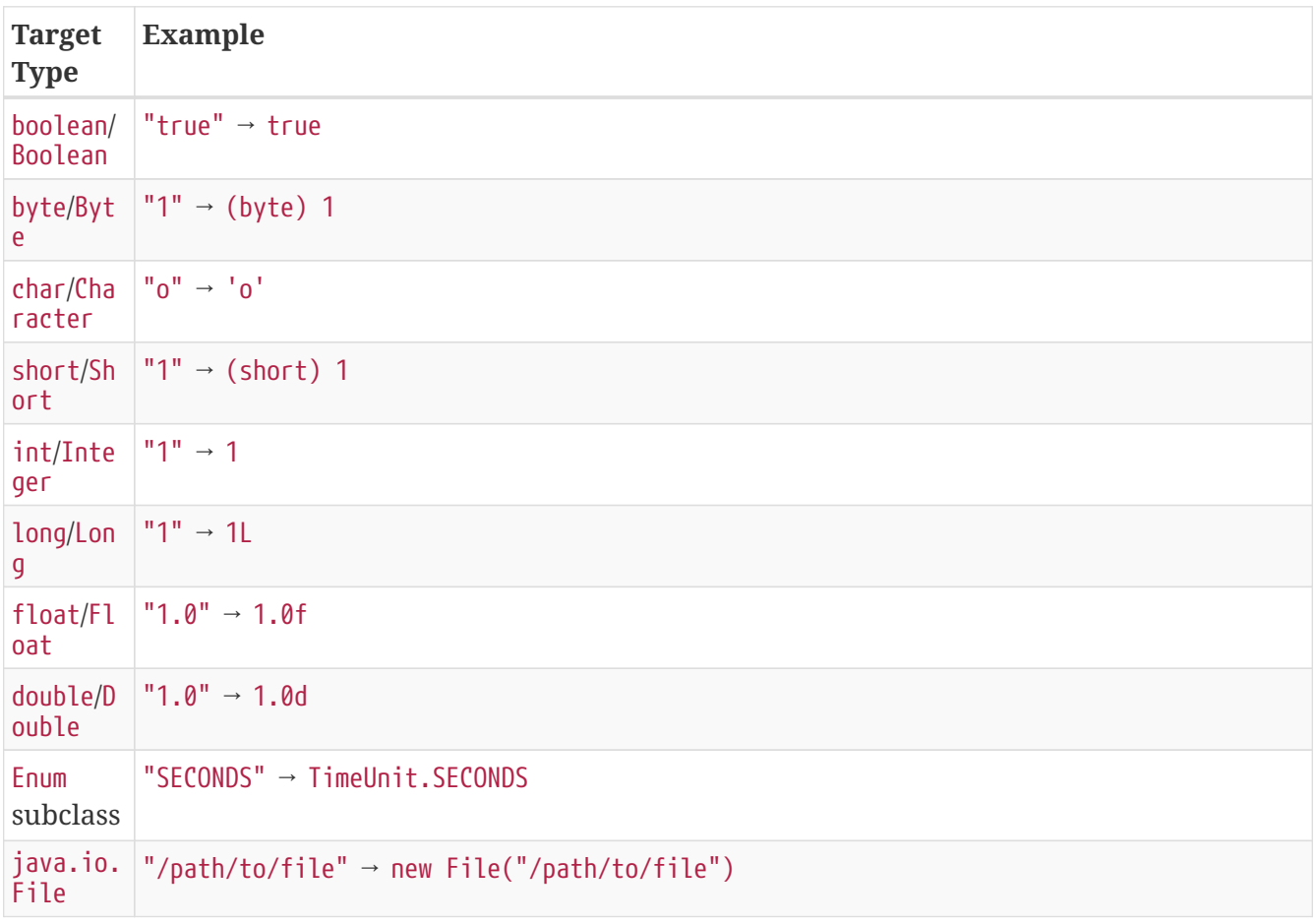

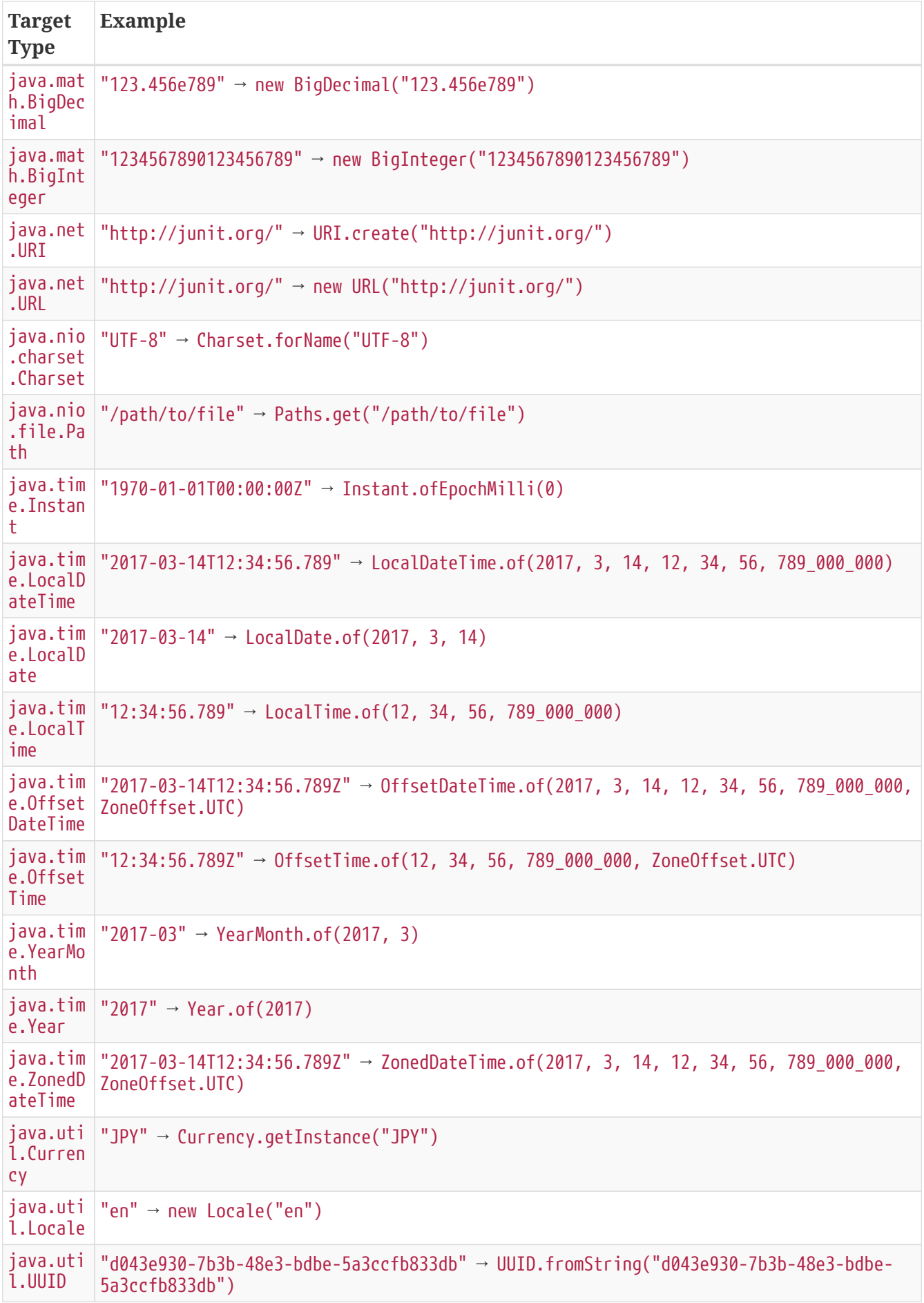

### **Fallback String-to-Object Conversion**

In addition to implicit conversion from strings to the target types listed in the above table, JUnit Jupiter also provides a fallback mechanism for automatic conversion from a String to a given target type if the target type declares exactly one suitable *factory method* or a *factory constructor* as defined below.

- *factory method*: a non-private, static method declared in the target type that accepts a single String argument and returns an instance of the target type. The name of the method can be arbitrary and need not follow any particular convention.
- *factory constructor*: a non-private constructor in the target type that accepts a single String argument.

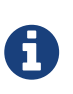

If multiple *factory methods* are discovered, they will be ignored. If a *factory method* and a *factory constructor* are discovered, the factory method will be used instead of the constructor.

For example, in the following @ParameterizedTest method, the Book argument will be created by invoking the Book.fromTitle(String) factory method and passing "42 Cats" as the title of the book.

```
@ParameterizedTest
@ValueSource(strings = "42 Cats")
void testWithImplicitFallbackArgumentConversion(Book book) {
      assertEquals("42 Cats", book.getTitle());
}
public class Book {
      private final String title;
      private Book(String title) {
          this.title = title;
      }
      public static Book fromTitle(String title) {
          return new Book(title);
      }
      public String getTitle() {
          return this.title;
      }
}
```
### **Explicit Conversion**

Instead of relying on implicit argument conversion you may explicitly specify an ArgumentConverter to use for a certain parameter using the @ConvertWith annotation like in the following example.

```
@ParameterizedTest
@EnumSource(TimeUnit.class)
void testWithExplicitArgumentConversion(
          @ConvertWith(ToStringArgumentConverter.class) String argument) {
      assertNotNull(TimeUnit.valueOf(argument));
}
public class ToStringArgumentConverter extends SimpleArgumentConverter {
      @Override
      protected Object convert(Object source, Class<?> targetType) {
          assertEquals(String.class, targetType, "Can only convert to String");
          return String.valueOf(source);
      }
}
```
Explicit argument converters are meant to be implemented by test and extension authors. Thus, junit-jupiter-params only provides a single explicit argument converter that may also serve as a reference implementation: JavaTimeArgumentConverter. It is used via the composed annotation JavaTimeConversionPattern.

```
@ParameterizedTest
\thetaValueSource(strings = { "01.01.2017", "31.12.2017" })
void testWithExplicitJavaTimeConverter(
          @JavaTimeConversionPattern("dd.MM.yyyy") LocalDate argument) {
      assertEquals(2017, argument.getYear());
}
```
## <span id="page-47-0"></span>**3.14.5. Argument Aggregation**

By default, each *argument* provided to a @ParameterizedTest method corresponds to a single method parameter. Consequently, argument sources which are expected to supply a large number of arguments can lead to large method signatures.

In such cases, an [ArgumentsAccessor](https://junit.org/junit5/docs/5.3.0-RC1/api/org/junit/jupiter/params/aggregator/ArgumentsAccessor.html) can be used instead of multiple parameters. Using this API, you can access the provided arguments through a single argument passed to your test method. In addition, type conversion is supported as discussed in [Implicit Conversion](#page-44-0).

```
@ParameterizedTest
@CsvSource({
      "Jane, Doe, F, 1990-05-20",
      "John, Doe, M, 1990-10-22"
})
void testWithArgumentsAccessor(ArgumentsAccessor arguments) {
    Person person = new Person(arguments.getString(0),
                                   arguments.getString(1),
                                   arguments.get(2, Gender.class),
                                   arguments.get(3, LocalDate.class));
      if (person.getFirstName().equals("Jane")) {
          assertEquals(Gender.F, person.getGender());
      }
      else {
          assertEquals(Gender.M, person.getGender());
      }
      assertEquals("Doe", person.getLastName());
      assertEquals(1990, person.getDateOfBirth().getYear());
}
```
*An instance of ArgumentsAccessor is automatically injected into any parameter of type ArgumentsAccessor.*

### **Custom Aggregators**

Apart from direct access to a @ParameterizedTest method's arguments using an ArgumentsAccessor, JUnit Jupiter also supports the usage of custom, reusable *aggregators*.

To use a custom aggregator simply implement the [ArgumentsAggregator](https://junit.org/junit5/docs/5.3.0-RC1/api/org/junit/jupiter/params/aggregator/ArgumentsAggregator.html) interface and register it via the @AggregateWith annotation on a compatible parameter in the @ParameterizedTest method. The result of the aggregation will then be provided as an argument for the corresponding parameter when the parameterized test is invoked.

```
@ParameterizedTest
@CsvSource({
      "Jane, Doe, F, 1990-05-20",
      "John, Doe, M, 1990-10-22"
})
void testWithArgumentsAggregator(@AggregateWith(PersonAggregator.class) Person person)
{
      // perform assertions against person
}
public class PersonAggregator implements ArgumentsAggregator {
      @Override
      public Person aggregateArguments(ArgumentsAccessor arguments, ParameterContext
context) {
          return new Person(arguments.getString(0),
                             arguments.getString(1),
                             arguments.get(2, Gender.class),
                             arguments.get(3, LocalDate.class));
      }
}
```
If you find yourself repeatedly declaring @AggregateWith(MyTypeAggregator.class) for multiple parameterized test methods across your codebase, you may wish to create a custom *composed annotation* such as @CsvToMyType that is meta-annotated with @AggregateWith(MyTypeAggregator.class). The following example demonstrates this in action with a custom @CsvToPerson annotation.

```
@ParameterizedTest
@CsvSource({
      "Jane, Doe, F, 1990-05-20",
      "John, Doe, M, 1990-10-22"
})
void testWithCustomAggregatorAnnotation(@CsvToPerson Person person) {
      // perform assertions against person
}
@Retention(RetentionPolicy.RUNTIME)
@Target(ElementType.PARAMETER)
@AggregateWith(PersonAggregator.class)
public @interface CsvToPerson {
}
```
## **3.14.6. Customizing Display Names**

By default, the display name of a parameterized test invocation contains the invocation index and the String representation of all arguments for that specific invocation. However, you can customize invocation display names via the name attribute of the @ParameterizedTest annotation like in the following example.

```
@DisplayName("Display name of container")
@ParameterizedTest(name = "{index} ==> first=''{0}'', second={1}")
@CsvSource({ "foo, 1", "bar, 2", "'baz, qux', 3" })
void testWithCustomDisplayNames(String first, int second) {
}
```
When executing the above method using the ConsoleLauncher you will see output similar to the following.

```
Display name of container 
\leftarrow 1 ==> first='foo', second=1
\leftarrow 2 ==> first='bar', second=2
\Box 3 ==> first='baz, gux', second=3
```
The following placeholders are supported within custom display names.

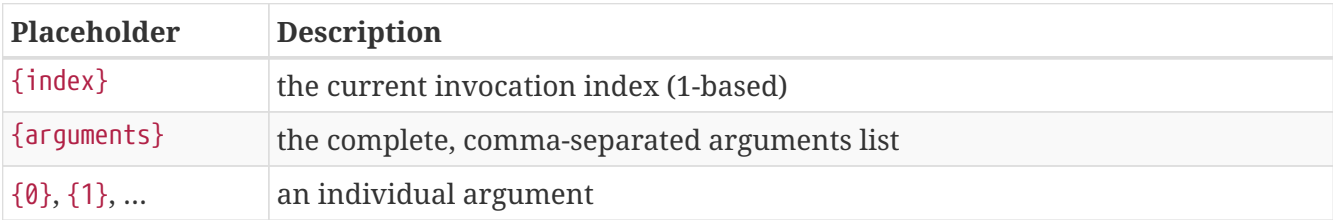

## **3.14.7. Lifecycle and Interoperability**

Each invocation of a parameterized test has the same lifecycle as a regular @Test method. For example, @BeforeEach methods will be executed before each invocation. Similar to [Dynamic Tests](#page-51-0), invocations will appear one by one in the test tree of an IDE. You may at will mix regular @Test methods and @ParameterizedTest methods within the same test class.

You may use ParameterResolver extensions with @ParameterizedTest methods. However, method parameters that are resolved by argument sources need to come first in the argument list. Since a test class may contain regular tests as well as parameterized tests with different parameter lists, values from argument sources are not resolved for lifecycle methods (e.g. @BeforeEach) and test class constructors.

```
@BeforeEach
void beforeEach(TestInfo testInfo) {
    // \dots}
@ParameterizedTest
@ValueSource(strings = "foo")
void testWithRegularParameterResolver(String argument, TestReporter testReporter) {
      testReporter.publishEntry("argument", argument);
}
@AfterEach
void afterEach(TestInfo testInfo) {
      // ...
}
```
# **3.15. Test Templates**

A [@TestTemplate](https://junit.org/junit5/docs/5.3.0-RC1/api/org/junit/jupiter/api/TestTemplate.html) method is not a regular test case but rather a template for test cases. As such, it is designed to be invoked multiple times depending on the number of invocation contexts returned by the registered providers. Thus, it must be used in conjunction with a registered [TestTemplateInvocationContextProvider](https://junit.org/junit5/docs/5.3.0-RC1/api/org/junit/jupiter/api/extension/TestTemplateInvocationContextProvider.html) extension. Each invocation of a test template method behaves like the execution of a regular @Test method with full support for the same lifecycle callbacks and extensions. Please refer to [Providing Invocation Contexts for Test Templates](#page-85-0) for usage examples.

# <span id="page-51-0"></span>**3.16. Dynamic Tests**

The standard @Test annotation in JUnit Jupiter described in [Annotations](#page-6-0) is very similar to the @Test annotation in JUnit 4. Both describe methods that implement test cases. These test cases are static in the sense that they are fully specified at compile time, and their behavior cannot be changed by anything happening at runtime. *Assumptions provide a basic form of dynamic behavior but are intentionally rather limited in their expressiveness.*

In addition to these standard tests a completely new kind of test programming model has been introduced in JUnit Jupiter. This new kind of test is a *dynamic test* which is generated at runtime by a factory method that is annotated with @TestFactory.

In contrast to @Test methods, a @TestFactory method is not itself a test case but rather a factory for test cases. Thus, a dynamic test is the product of a factory. Technically speaking, a @TestFactory method must return a Stream, Collection, Iterable, Iterator, or array of DynamicNode instances. Instantiable subclasses of DynamicNode are DynamicContainer and DynamicTest. DynamicContainer instances are composed of a *display name* and a list of dynamic child nodes, enabling the creation of arbitrarily nested hierarchies of dynamic nodes. DynamicTest instances will be executed lazily, enabling dynamic and even non-deterministic generation of test cases.

Any Stream returned by a @TestFactory will be properly closed by calling stream.close(), making it

safe to use a resource such as Files.lines().

As with @Test methods, @TestFactory methods must not be private or static and may optionally declare parameters to be resolved by ParameterResolvers.

A DynamicTest is a test case generated at runtime. It is composed of a *display name* and an Executable. Executable is a @FunctionalInterface which means that the implementations of dynamic tests can be provided as *lambda expressions* or *method references*.

### *Dynamic Test Lifecycle*

The execution lifecycle of a dynamic test is quite different than it is for a standard @Test case. Specifically, there are no lifecycle callbacks for individual dynamic tests. This means that @BeforeEach and @AfterEach methods and their corresponding extension callbacks are executed for the @TestFactory method but not for each *dynamic test*. In other words, if you access fields from the test instance within a lambda expression for a dynamic test, those fields will not be reset by callback methods or extensions between the execution of individual dynamic tests generated by the same @TestFactory method.

As of JUnit Jupiter 5.3.0-RC1, dynamic tests must always be created by factory methods; however, this might be complemented by a registration facility in a later release.

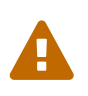

 $\blacktriangle$ 

Dynamic tests are currently an *experimental* feature. Consult the table in [Experimental APIs](#page-96-0) for details.

# **3.16.1. Dynamic Test Examples**

The following DynamicTestsDemo class demonstrates several examples of test factories and dynamic tests.

The first method returns an invalid return type. Since an invalid return type cannot be detected at compile time, a JUnitException is thrown when it is detected at runtime.

The next five methods are very simple examples that demonstrate the generation of a Collection, Iterable, Iterator, or Stream of DynamicTest instances. Most of these examples do not really exhibit dynamic behavior but merely demonstrate the supported return types in principle. However, dynamicTestsFromStream() and dynamicTestsFromIntStream() demonstrate how easy it is to generate dynamic tests for a given set of strings or a range of input numbers.

The next method is truly dynamic in nature. generateRandomNumberOfTests() implements an Iterator that generates random numbers, a display name generator, and a test executor and then provides all three to DynamicTest.stream(). Although the non-deterministic behavior of generateRandomNumberOfTests() is of course in conflict with test repeatability and should thus be used with care, it serves to demonstrate the expressiveness and power of dynamic tests.

The last method generates a nested hierarchy of dynamic tests utilizing DynamicContainer.

import static org.junit.jupiter.api.Assertions.assertEquals;

```
import static org.junit.jupiter.api.Assertions.assertFalse;
import static org.junit.jupiter.api.Assertions.assertNotNull;
import static org.junit.jupiter.api.Assertions.assertTrue;
import static org.junit.jupiter.api.DynamicContainer.dynamicContainer;
import static org.junit.jupiter.api.DynamicTest.dynamicTest;
import java.util.Arrays;
import java.util.Collection;
import java.util.Iterator;
import java.util.List;
import java.util.Random;
import java.util.function.Function;
import java.util.stream.IntStream;
import java.util.stream.Stream;
import org.junit.jupiter.api.DynamicNode;
import org.junit.jupiter.api.DynamicTest;
import org.junit.jupiter.api.Tag;
import org.junit.jupiter.api.TestFactory;
import org.junit.jupiter.api.function.ThrowingConsumer;
class DynamicTestsDemo {
     // This will result in a JUnitException!
      @TestFactory
     List<String> dynamicTestsWithInvalidReturnType() {
          return Arrays.asList("Hello");
      }
     @TestFactory
      Collection<DynamicTest> dynamicTestsFromCollection() {
          return Arrays.asList(
              dynamicTest("1st dynamic test", () -> assertTrue(true)),
              dynamicTest("2nd dynamic test", () -> assertEquals(4, 2 * 2))
        );
      }
      @TestFactory
      Iterable<DynamicTest> dynamicTestsFromIterable() {
          return Arrays.asList(
              dynamicTest("3rd dynamic test", () -> assertTrue(true)),
            dynamicTest("4th dynamic test", () -> assertEquals(4, 2 * 2))
        );
      }
      @TestFactory
      Iterator<DynamicTest> dynamicTestsFromIterator() {
          return Arrays.asList(
              dynamicTest("5th dynamic test", () -> assertTrue(true)),
            dynamicTest("6th dynamic test", () -> assertEquals(4, 2 * 2))
          ).iterator();
```

```
  }
      @TestFactory
      DynamicTest[] dynamicTestsFromArray() {
          return new DynamicTest[] {
              dynamicTest("7th dynamic test", () -> assertTrue(true)),
            dynamicTest("8th dynamic test", () -> assertEquals(4, 2 * 2))
         };
      }
     @TestFactory
      Stream<DynamicTest> dynamicTestsFromStream() {
          return Stream.of("A", "B", "C")
            .map(str -> dynamicTest("test" + str, () -> { /* ... * / }));
     }
      @TestFactory
      Stream<DynamicTest> dynamicTestsFromIntStream() {
          // Generates tests for the first 10 even integers.
        return IntStream.iterate(\theta, n -> n + 2).limit(10)
            .mapToObj(n -> dynamicTest("test" + n, () -> assertTrue(n % 2 == 0)));
      }
      @TestFactory
      Stream<DynamicTest> generateRandomNumberOfTests() {
          // Generates random positive integers between 0 and 100 until
          // a number evenly divisible by 7 is encountered.
          Iterator<Integer> inputGenerator = new Iterator<>() {
              Random random = new Random();
              int current;
              @Override
              public boolean hasNext() {
                current = random.nextInt(100);return current \frac{1}{6} 7 != 0;
  }
              @Override
              public Integer next() {
                  return current;
  }
          };
          // Generates display names like: input:5, input:37, input:85, etc.
          Function<Integer, String> displayNameGenerator = (input) -> "input:" + input;
          // Executes tests based on the current input value.
          ThrowingConsumer<Integer> testExecutor = (input) -> assertTrue(input % 7 != 0
```
);

```
  // Returns a stream of dynamic tests.
          return DynamicTest.stream(inputGenerator, displayNameGenerator, testExecutor);
      }
      @TestFactory
      Stream<DynamicNode> dynamicTestsWithContainers() {
          return Stream.of("A", "B", "C")
               .map(input -> dynamicContainer("Container " + input, Stream.of(
                   dynamicTest("not null", () -> assertNotNull(input)),
                   dynamicContainer("properties", Stream.of(
                     dynamicTest("length > 0", () -> assertTrue(input.length() > 0)),
                       dynamicTest("not empty", () -> assertFalse(input.isEmpty()))
                   ))
              )));
      }
}
```
# **3.17. Parallel Execution**

By default, JUnit Jupiter tests are run sequentially in a single thread. Running tests in parallel, e.g. to speed up execution, is available as an opt-in feature since version 5.3. To enable parallel execution, simply set the set the junit.jupiter.execution.parallel.enabled configuration parameter to true, e.g. in junit-platform.properties (see [Configuration Parameters](#page-74-0) for other options).

Once enabled, the JUnit Jupiter engine will execute tests on all levels of the test tree fully in parallel according to the provided [configuration](#page-55-0) while observing the declarative [synchronization](#page-56-0) mechanisms. Please note that the [Capturing Standard Output/Error](#page-75-0) feature needs to enabled separately.

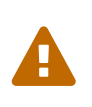

Parallel test execution is currently an *experimental* feature. You're invited to give it a try and provide feedback to the JUnit team so they can improve and eventually [promote](#page-95-0) this feature.

# <span id="page-55-0"></span>**3.17.1. Configuration**

Properties like the desired parallelism and the maximum pool size can be configured using a [ParallelExecutionConfigurationStrategy](https://junit.org/junit5/docs/5.3.0-RC1/api/org/junit/platform/engine/support/hierarchical/ParallelExecutionConfigurationStrategy.html). The JUnit Platform provides two implementations out of the box: dynamic and fixed. Alternatively, you may implement a custom strategy.

To select a strategy, simply set the junit.jupiter.execution.parallel.config.strategy configuration parameter to one of the following options:

### dynamic

Computes the desired parallelism based on the number of available processors/cores multiplied by the junit.jupiter.execution.parallel.config.dynamic.factor configuration parameter (defaults to 1).

### fixed

Uses the mandatory junit.jupiter.execution.parallel.config.fixed.parallelism configuration parameter as desired parallelism.

### custom

Allows to specify a custom [ParallelExecutionConfigurationStrategy](https://junit.org/junit5/docs/5.3.0-RC1/api/org/junit/platform/engine/support/hierarchical/ParallelExecutionConfigurationStrategy.html) implementation via the mandatory junit.jupiter.execution.parallel.config.custom.class configuration parameter to determine the desired configuration.

If no configuration strategy is set, JUnit Jupiter uses the dynamic configuration strategy with a factor of 1, i.e. the desired parallelism will equal the number of available processors/cores.

### <span id="page-56-0"></span>**3.17.2. Synchronization**

In the org.junit.jupiter.api.parallel package, JUnit Jupiter provides two annotation-based declarative mechanisms to change the execution mode and allow for synchronization when using shared resources in different tests.

If parallel execution is enabled, all classes and methods are executed concurrently by default. You can change the execution mode for the annotated element and its subelements (if any) by using the [@Execution](https://junit.org/junit5/docs/5.3.0-RC1/api/org/junit/jupiter/api/parallel/Execution.html) annotation. The following two modes are available:

### SAME\_THREAD

Force execution in the same thread used by the parent. For example, when used on a test method, the test method will be executed in the same thread as any @BeforeAll or @AfterAll methods of the containing test class.

#### CONCURRENT

Execute concurrently unless a resource constraint forces execution in the same thread.

In addition, the [@ResourceLock](https://junit.org/junit5/docs/5.3.0-RC1/api/org/junit/jupiter/api/parallel/ResourceLock.html) annotation allows to declare that a test class or method uses a specific shared resource that requires synchronized access to ensure reliable test execution.

If the tests in the following example were run in parallel they would be flaky, i.e. sometimes pass and other times fail, because of the inherent race condition of writing and then reading the same system property.

```
@Execution(CONCURRENT)
class SharedResourcesDemo {
      private Properties backup;
      @BeforeEach
      void backup() {
          backup = new Properties();
          backup.putAll(System.getProperties());
      }
      @AfterEach
      void restore() {
          System.setProperties(backup);
      }
      @Test
      @ResourceLock(value = SYSTEM_PROPERTIES, mode = READ)
      void customPropertyIsNotSetByDefault() {
          assertNull(System.getProperty("my.prop"));
      }
      @Test
      @ResourceLock(value = SYSTEM_PROPERTIES, mode = READ_WRITE)
      void canSetCustomPropertyToFoo() {
          System.setProperty("my.prop", "foo");
          assertEquals("foo", System.getProperty("my.prop"));
      }
      @Test
      @ResourceLock(value = SYSTEM_PROPERTIES, mode = READ_WRITE)
      void canSetCustomPropertyToBar() {
          System.setProperty("my.prop", "bar");
          assertEquals("bar", System.getProperty("my.prop"));
      }
}
```
When access to shared resources is declared using this annotation, the JUnit Jupiter engine uses this information to ensure that no conflicting tests are run in parallel.

In addition to the string that uniquely identifies the used resource, you may specify an access mode. Two tests that require READ access to a resource may run in parallel with each other but not while any other test that requires READ WRITE access is running.

# **4. Running Tests**

# **4.1. IDE Support**

# **4.1.1. IntelliJ IDEA**

IntelliJ IDEA supports running tests on the JUnit Platform since version 2016.2. For details please see the [post on the IntelliJ IDEA blog](https://blog.jetbrains.com/idea/2016/08/using-junit-5-in-intellij-idea/). Note, however, that it is recommended to use IDEA 2017.3 or newer since these newer versions of IDEA will download the following JARs automatically based on the API version used in the project: junit-platform-launcher, junit-jupiter-engine, and junitvintage-engine.

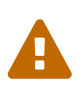

IntelliJ IDEA releases prior to IDEA 2017.3 bundle specific versions of JUnit 5. Thus, if you want to use a newer version of JUnit Jupiter, execution of tests within the IDE might fail due to version conflicts. In such cases, please follow the instructions below to use a newer version of JUnit 5 than the one bundled with IntelliJ IDEA.

In order to use a different JUnit 5 version (e.g., 5.3.0-RC1), you may need to include the corresponding versions of the junit-platform-launcher, junit-jupiter-engine, and junit-vintageengine JARs in the classpath.

### *Additional Gradle Dependencies*

```
// Only needed to run tests in a version of IntelliJ IDEA that bundles older versions
testRuntime("org.junit.platform:junit-platform-launcher:1.3.0-RC1")
testRuntime("org.junit.jupiter:junit-jupiter-engine:5.3.0-RC1")
testRuntime("org.junit.vintage:junit-vintage-engine:5.3.0-RC1")
```
### *Additional Maven Dependencies*

```
<!-- Only needed to run tests in a version of IntelliJ IDEA that bundles older
versions -->
<dependency>
      <groupId>org.junit.platform</groupId>
      <artifactId>junit-platform-launcher</artifactId>
      <version>1.3.0-RC1</version>
      <scope>test</scope>
</dependency>
<dependency>
      <groupId>org.junit.jupiter</groupId>
      <artifactId>junit-jupiter-engine</artifactId>
      <version>5.3.0-RC1</version>
      <scope>test</scope>
</dependency>
<dependency>
      <groupId>org.junit.vintage</groupId>
      <artifactId>junit-vintage-engine</artifactId>
      <version>5.3.0-RC1</version>
      <scope>test</scope>
</dependency>
```
# **4.1.2. Eclipse**

Eclipse IDE offers support for the JUnit Platform since the Eclipse Oxygen.1a (4.7.1a) release.

For more information on using JUnit 5 in Eclipse consult the official *Eclipse support for JUnit 5* section of the [Eclipse Project Oxygen.1a \(4.7.1a\) - New and Noteworthy](https://www.eclipse.org/eclipse/news/4.7.1a/#junit-5-support) documentation.

# **4.1.3. Other IDEs**

At the time of this writing, there is no direct support for running tests on the JUnit Platform within IDEs other than IntelliJ IDEA and Eclipse. However, the JUnit team provides two intermediate solutions so that you can go ahead and try out JUnit 5 within your IDE today. You can use the [Console Launcher](#page-67-0) manually or execute tests with a [JUnit 4 based Runner](#page-71-0).

# **4.2. Build Support**

# **4.2.1. Gradle**

Starting with [version 4.6,](https://docs.gradle.org/4.6/release-notes.html) Gradle provides [native support](https://docs.gradle.org/current/userguide/java_testing.html#using_junit5) for executing tests on the JUnit Platform. To enable it, you just need to specify useJUnitPlatform() within a test task declaration in build.gradle:

```
test {
      useJUnitPlatform()
}
```
Filtering by tags or engines is also supported:

```
test {
      useJUnitPlatform {
          includeTags 'fast', 'smoke & feature-a'
          // excludeTags 'slow', 'ci'
          includeEngines 'junit-jupiter'
          // excludeEngines 'junit-vintage'
      }
}
```
Please refer to the [official Gradle documentation](https://docs.gradle.org/current/userguide/java_plugin.html#sec:java_test) for a comprehensive list of options.

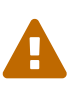

*The JUnit Platform Gradle Plugin has been discontinued*

The very basic junit-platform-gradle-plugin developed by the JUnit team was deprecated in JUnit Platform 1.2 and discontinued in 1.3. Please switch to Gradle's standard test task.

### **Configuration Parameters**

The standard Gradle test task currently does not provide a dedicated DSL to set JUnit Platform [configuration parameters](#page-74-0) to influence test discovery and execution. However, you can provide configuration parameters within the build script via system properties (as shown below) or via the junit-platform.properties file.

```
test {
    // \dots  systemProperty 'junit.jupiter.conditions.deactivate', '*'
      systemProperties = [
          'junit.jupiter.extensions.autodetection.enabled': 'true',
          'junit.jupiter.testinstance.lifecycle.default': 'per_class'
      ]
    // \dots}
```
### **Configuring Test Engines**

In order to run any tests at all, a TestEngine implementation must be on the classpath.

To configure support for JUnit Jupiter based tests, configure a testCompile dependency on the JUnit Jupiter API and a testRuntime dependency on the JUnit Jupiter TestEngine implementation similar to the following.

```
dependencies {
      testCompile("org.junit.jupiter:junit-jupiter-api:5.3.0-RC1")
      testRuntime("org.junit.jupiter:junit-jupiter-engine:5.3.0-RC1")
}
```
The JUnit Platform can run JUnit 4 based tests as long as you configure a testCompile dependency on JUnit 4 and a testRuntime dependency on the JUnit Vintage TestEngine implementation similar to the following.

```
dependencies {
      testCompile("junit:junit:4.12")
      testRuntime("org.junit.vintage:junit-vintage-engine:5.3.0-RC1")
}
```
### **Configuring Logging (optional)**

JUnit uses the Java Logging APIs in the java.util.logging package (a.k.a. *JUL*) to emit warnings and debug information. Please refer to the official documentation of [LogManager](https://docs.oracle.com/javase/8/docs/api/java/util/logging/LogManager.html) for configuration options.

Alternatively, it's possible to redirect log messages to other logging frameworks such as [Log4j](https://logging.apache.org/log4j/2.x/) or [Logback](https://logback.qos.ch/). To use a logging framework that provides a custom implementation of [LogManager](https://docs.oracle.com/javase/8/docs/api/java/util/logging/LogManager.html), set the

java.util.logging.manager system property to the *fully qualified class name* of the [LogManager](https://docs.oracle.com/javase/8/docs/api/java/util/logging/LogManager.html) implementation to use. The example below demonstrates how to configure Log4j 2.x (see [Log4j JDK](https://logging.apache.org/log4j/2.x/log4j-jul/index.html) [Logging Adapter](https://logging.apache.org/log4j/2.x/log4j-jul/index.html) for details).

```
test {
      systemProperty 'java.util.logging.manager',
'org.apache.logging.log4j.jul.LogManager'
}
```
Other logging frameworks provide different means to redirect messages logged using java.util.logging. For example, for [Logback](https://logback.qos.ch/) you can use the [JUL to SLF4J Bridge](https://www.slf4j.org/legacy.html#jul-to-slf4j) by adding an additional dependency to the runtime classpath.

### **4.2.2. Maven**

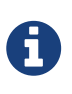

Starting with [version 2.22.0](https://issues.apache.org/jira/browse/SUREFIRE-1330), Maven Surefire provides [native support](http://maven.apache.org/surefire/maven-surefire-plugin/examples/junit-platform.html) for executing tests on the JUnit Platform. The pom.xml file in the [junit5-jupiter-starter-maven](https://github.com/junit-team/junit5-samples/tree/r5.3.0-RC1/junit5-jupiter-starter-maven) project demonstrates how to use the native support and can serve as a starting point for configuring your Maven build.

The JUnit team has developed a basic provider for Maven Surefire that lets you run JUnit 4 and JUnit Jupiter tests via mvn test on versions of Maven Surefire prior to 2.22.0. Due to the release of Surefire 2.22.0, the junit-platform-surefire-provider from the JUnit team has been deprecated and will be discontinued in a subsequent release of the JUnit Platform.

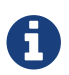

Please use Maven Surefire 2.22.0 with the junit-platform-surefire-provider.

```
...
<build>
      <plugins>
           ...
          <plugin>
               <artifactId>maven-surefire-plugin</artifactId>
               <version>2.22.0</version>
               <dependencies>
                   <dependency>
                        <groupId>org.junit.platform</groupId>
                        <artifactId>junit-platform-surefire-provider</artifactId>
                        <version>1.3.0-RC1</version>
                   </dependency>
               </dependencies>
          </plugin>
      </plugins>
</build>
...
```
### **Configuring Test Engines**

In order to have Maven Surefire run any tests at all, a TestEngine implementation must be added to the runtime classpath.

To configure support for JUnit Jupiter based tests, configure a test dependency on the JUnit Jupiter API, and add the JUnit Jupiter TestEngine implementation to the dependencies of the mavensurefire-plugin similar to the following.

```
...
<build>
      <plugins>
          ...
          <plugin>
               <artifactId>maven-surefire-plugin</artifactId>
               <version>2.22.0</version>
               <dependencies>
                   <dependency>
                        <groupId>org.junit.platform</groupId>
                        <artifactId>junit-platform-surefire-provider</artifactId>
                        <version>1.3.0-RC1</version>
                   </dependency>
                   <dependency>
                        <groupId>org.junit.jupiter</groupId>
                        <artifactId>junit-jupiter-engine</artifactId>
                        <version>5.3.0-RC1</version>
                   </dependency>
               </dependencies>
          </plugin>
      </plugins>
</build>
...
<dependencies>
      ...
      <dependency>
          <groupId>org.junit.jupiter</groupId>
          <artifactId>junit-jupiter-api</artifactId>
          <version>5.3.0-RC1</version>
          <scope>test</scope>
      </dependency>
</dependencies>
...
```
The JUnit Platform Surefire Provider can run JUnit 4 based tests as long as you configure a test dependency on JUnit 4 and add the JUnit Vintage TestEngine implementation to the dependencies of the maven-surefire-plugin similar to the following.

```
...
<build>
      <plugins>
          ...
          <plugin>
               <artifactId>maven-surefire-plugin</artifactId>
               <version>2.22.0</version>
               <dependencies>
                   <dependency>
                       <groupId>org.junit.platform</groupId>
                       <artifactId>junit-platform-surefire-provider</artifactId>
                       <version>1.3.0-RC1</version>
                   </dependency>
  ...
                   <dependency>
                       <groupId>org.junit.vintage</groupId>
                       <artifactId>junit-vintage-engine</artifactId>
                       <version>5.3.0-RC1</version>
                   </dependency>
               </dependencies>
          </plugin>
      </plugins>
</build>
...
<dependencies>
      ...
      <dependency>
          <groupId>junit</groupId>
          <artifactId>junit</artifactId>
          <version>4.12</version>
          <scope>test</scope>
      </dependency>
</dependencies>
...
```
### **Running a Single Test Class**

The JUnit Platform Surefire Provider supports the test JVM system property supported by the Maven Surefire Plugin. For example, to run only test methods in the org.example.MyTest test class you can execute mvn -Dtest=org.example.MyTest test from the command line. For further details, consult the [Maven Surefire Plugin](https://maven.apache.org/surefire/maven-surefire-plugin/examples/single-test.html) documentation.

### **Filtering by Test Class Names**

The Maven Surefire Plugin will scan for test classes whose fully qualified names match the following patterns.

- \*\*/Test\*.java
- \*\*/\*Test.java
- \*\*/\*Tests.java
- \*\*/\*TestCase.java

Moreover, it will exclude all nested classes (including static member classes) by default.

Note, however, that you can override this default behavior by configuring explicit include and exclude rules in your pom.xml file. For example, to keep Maven Surefire from excluding static member classes, you can override its exclude rules.

*Overriding exclude rules of Maven Surefire*

```
...
<build>
      <plugins>
           ...
           <plugin>
                <artifactId>maven-surefire-plugin</artifactId>
                <version>2.22.0</version>
                <configuration>
                    <excludes>
                         <exclude/>
                    </excludes>
                </configuration>
                ...
           </plugin>
      </plugins>
</build>
...
```
Please see the [Inclusions and Exclusions of Tests](https://maven.apache.org/surefire/maven-surefire-plugin/examples/inclusion-exclusion.html) documentation for Maven Surefire for details.

### **Filtering by Tags**

You can filter tests by tags or [tag expressions](#page-74-1) using the following configuration properties.

- to include *tags* or *tag expressions*, use either groups or includeTags.
- to exclude *tags* or *tag expressions*, use either excludedGroups or excludeTags.

```
...
<build>
      <plugins>
           ...
           <plugin>
               <artifactId>maven-surefire-plugin</artifactId>
               <version>2.22.0</version>
               <configuration>
                    <properties>
                        <includeTags>acceptance | !feature-a</includeTags>
                        <excludeTags>integration, regression</excludeTags>
                    </properties>
               </configuration>
               <dependencies>
                    ...
               </dependencies>
           </plugin>
      </plugins>
</build>
...
```
### **Configuration Parameters**

You can set JUnit Platform [configuration parameters](#page-74-0) to influence test discovery and execution by declaring the configurationParameters property and providing key-value pairs using the Java Properties file syntax (as shown below) or via the junit-platform.properties file.

```
...
<build>
      <plugins>
          ...
          <plugin>
               <artifactId>maven-surefire-plugin</artifactId>
               <version>2.22.0</version>
               <configuration>
                   <properties>
                       <configurationParameters>
                          junit.jupiter.conditions.deactivate = *  junit.jupiter.extensions.autodetection.enabled = true
                            junit.jupiter.testinstance.lifecycle.default = per_class
                       </configurationParameters>
                   </properties>
               </configuration>
               <dependencies>
  ...
               </dependencies>
          </plugin>
      </plugins>
</build>
...
```
## **4.2.3. Ant**

Starting with version 1.10.3 of [Ant](https://ant.apache.org/), a new [junitlauncher](https://ant.apache.org/manual/Tasks/junitlauncher.html) task has been introduced to provide native support for launching tests on the JUnit Platform. The junitlauncher task is solely responsible for launching the JUnit Platform and passing it the selected collection of tests. The JUnit Platform then delegates to registered test engines to discover and execute the tests.

The junitlauncher task attempts to align as close as possible with native Ant constructs such as [resource collections](https://ant.apache.org/manual/Types/resources.html#collection) for allowing users to select the tests that they want executed by test engines. This gives the task a consistent and natural feel when compared to many other core Ant tasks.

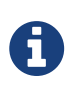

The version of the junitlauncher task shipped in Ant 1.10.3 provides basic, minimal support for launching the JUnit Platform. Additional enhancements (including support for forking the tests in a separate JVM) will be available in subsequent releases of Ant.

The build.xml file in the [junit5-jupiter-starter-ant](https://github.com/junit-team/junit5-samples/tree/r5.3.0-RC1/junit5-jupiter-starter-ant) project demonstrates how to use it and can serve as a starting point.

### **Basic Usage**

The following example demonstrates how to configure the junitlauncher task to select a single test class (i.e., org.myapp.test.MyFirstJUnit5Test).

```
<path id="test.classpath">
      <!-- The location where you have your compiled classes -->
      <pathelement location="${build.classes.dir}" />
</path>
\langle!-- ... -->
<junitlauncher>
      <classpath refid="test.classpath" />
      <test name="org.myapp.test.MyFirstJUnit5Test" />
</junitlauncher>
```
The test element allows you to specify a single test class that you want to be selected and executed. The classpath element allows you to specify the classpath to be used to launch the JUnit Platform. This classpath will also be used to locate test classes that are part of the execution.

The following example demonstrates how to configure the junitlauncher task to select test classes from multiple locations.

```
<path id="test.classpath">
      <!-- The location where you have your compiled classes -->
      <pathelement location="${build.classes.dir}" />
</path>
....
<junitlauncher>
      <classpath refid="test.classpath" />
      <testclasses outputdir="${output.dir}">
          <fileset dir="${build.classes.dir}">
              <include name="org/example/**/demo/**/" />
          </fileset>
          <fileset dir="${some.other.dir}">
              <include name="org/myapp/**/" />
          </fileset>
      </testclasses>
</junitlauncher>
```
In the above example, the testclasses element allows you to select multiple test classes that reside in different locations.

For further details on usage and configuration options please refer to the official Ant documentation for the [junitlauncher](https://ant.apache.org/manual/Tasks/junitlauncher.html) [task.](https://ant.apache.org/manual/Tasks/junitlauncher.html)

# <span id="page-67-0"></span>**4.3. Console Launcher**

The [ConsoleLauncher](https://junit.org/junit5/docs/5.3.0-RC1/api/org/junit/platform/console/ConsoleLauncher.html) is a command-line Java application that lets you launch the JUnit Platform from the console. For example, it can be used to run JUnit Vintage and JUnit Jupiter tests and print test execution results to the console.

An executable junit-platform-console-standalone-1.3.0-RC1.jar with all dependencies included is published in the central Maven repository under the [junit-platform-console-standalone](https://repo1.maven.org/maven2/org/junit/platform/junit-platform-console-standalone) directory. You can [run](https://docs.oracle.com/javase/tutorial/deployment/jar/run.html) the standalone ConsoleLauncher as shown below.

java -jar junit-platform-console-standalone-1.3.0-RC1.jar <[Options>](#page-68-0)

Here's an example of its output:

```
- JUnit Vintage
   │ └─ example.JUnit4Tests
      │ └─ standardJUnit4Test 
  - JUnit Jupiter
    ├─ StandardTests
      \leftarrow succeedingTest()
        │ └─ skippedTest() ↷ for demonstration purposes
     - A special test case
     \longmapsto Custom test name containing spaces
          °□°)
\BoxTest run finished after 64 ms
[ 5 containers found ]
[ 0 containers skipped ]
[ 5 containers started ]
[ 0 containers aborted ]
[ 5 containers successful ]
[ 0 containers failed ]
[ 6 tests found 1
[ 1 tests skipped ]
[ 5 tests started ]
[ 0 tests aborted ]
[ 5 tests successful ]
[ 0 tests failed ]
```
### *Exit Code*

The [ConsoleLauncher](https://junit.org/junit5/docs/5.3.0-RC1/api/org/junit/platform/console/ConsoleLauncher.html) exits with a status code of 1 if any containers or tests failed. If no tests are discovered and the --fail-if-no-tests command-line option is supplied, the ConsoleLauncher exits with a status code of 2. Otherwise the exit code is 0.

### <span id="page-68-0"></span>**4.3.1. Options**

Ã.

```
Usage: ConsoleLauncher [-h] [--disable-ansi-colors] [--fail-if-no-tests] [--scan-
modules]
                          [--scan-classpath[=PATH[;|:PATH...]]]... [--details=MODE]
                         [--details-theme=THEME] [--reports-dir=DIR]
                          [--config=KEY=VALUE]... [--exclude-package=PKG]...
                         [--include-package=PKG]... [-c=CLASS]... [-
```
cp=PATH[;|:PATH...]]... [-d=DIR]... [-e=ID]... [-E=ID]... [-f=FILE]... [-m=NAME]... [-n=PATTERN]... [-N=PATTERN]... [-o=NAME]... [-p=PKG]... [-r=RESOURCE]... [-t=TAG]... [-T=TAG]... [-u=URI]... Launches the JUnit Platform from the console. -h, --help **Display** help information. --disable-ansi-colors Disable ANSI colors in output (not supported by all terminals). --details=MODE Select an output details mode for when tests are executed. Use one of: none, summary, flat, tree, verbose. If 'none' is selected, then only the summary and test failures are shown. Default: tree. --details-theme=THEME Select an output details tree theme for when tests are executed. Use one of: ascii, unicode. Default: unicode. -cp, --classpath, --class-path=PATH[;|:PATH...] Provide additional classpath entries -- for example, for adding engines and their dependencies. This option can be repeated. --fail-if-no-tests Fail and return exit status code 2 if no tests are found. --reports-dir=DIR Enable report output into a specified local directory (will be created if it does not exist). --scan-modules EXPERIMENTAL: Scan all resolved modules for test discovery. -o, --select-module=NAME EXPERIMENTAL: Select single module for test discovery. This option can be repeated. --scan-classpath, --scan-class-path[=PATH[;|:PATH...]] Scan all directories on the classpath or explicit classpath roots. Without arguments, only directories on the system classpath as well as additional classpath entries supplied via -cp (directories and JAR files) are scanned. Explicit classpath roots that are not on the classpath will be silently ignored. This option can be repeated. -u, --select-uri=URI Select a URI for test discovery. This option can be repeated. -f, --select-file=FILE Select a file for test discovery. This option can be repeated. -d, --select-directory=DIR Select a directory for test discovery. This option can be repeated. -p, --select-package=PKG Select a package for test discovery. This option can be

repeated. -c, --select-class=CLASS Select a class for test discovery. This option can be repeated. -m, --select-method=NAME Select a method for test discovery. This option can be repeated. -r, --select-resource=RESOURCE Select a classpath resource for test discovery. This option can be repeated. -n, --include-classname=PATTERN Provide a regular expression to include only classes whose fully qualified names match. To avoid loading classes unnecessarily, the default pattern only includes class names that begin with "Test" or end with "Test" or "Tests". When this option is repeated, all patterns will be combined using OR semantics. Default: [^(Test.\*|.+[.\$]Test.\*|.\*Tests?)\$] -N, --exclude-classname=PATTERN Provide a regular expression to exclude those classes whose fully qualified names match. When this option is repeated, all patterns will be combined using OR semantics. --include-package=PKG Provide a package to be included in the test run. This option can be repeated. --exclude-package=PKG Provide a package to be excluded from the test run. This option can be repeated. -t, --include-tag=TAG Provide a tag or tag expression to include only tests whose tags match. When this option is repeated, all patterns will be combined using OR semantics. -T, --exclude-tag=TAG Provide a tag or tag expression to exclude those tests whose tags match. When this option is repeated, all patterns will be combined using OR semantics. -e, --include-engine=ID Provide the ID of an engine to be included in the test run. This option can be repeated. -E, --exclude-engine=ID Provide the ID of an engine to be excluded from the test run. This option can be repeated. --config=KEY=VALUE Set a configuration parameter for test discovery and execution.

# **4.3.2. Argument Files (@-files)**

On some platforms you may run into system limitations on the length of a command line when creating a command line with lots of options or with long arguments.

Since version 1.3, the ConsoleLauncher supports *argument files*, also known as *@-files*. Argument files are files that themselves contain arguments to be passed to the command. When the underlying [picocli](https://github.com/remkop/picocli) command line parser encounters an argument beginning with the character @, it expands the contents of that file into the argument list.

The arguments within a file can be separated by spaces or newlines. If an argument contains embedded whitespace, the whole argument should be wrapped in double or single quotes — for example, "-f=My Files/Stuff.java".

If the argument file does not exist or cannot be read, the argument will be treated literally and will not be removed. This will likely result in an "unmatched argument" error message. You can troubleshoot such errors by executing the command with the picocli.trace system property set to DEBUG.

Multiple *@-files* may be specified on the command line. The specified path may be relative to the current directory or absolute.

You can pass a real parameter with an initial @ character by escaping it with an additional @ symbol. For example, @@somearg will become @somearg and will not be subject to expansion.

# <span id="page-71-0"></span>**4.4. Using JUnit 4 to run the JUnit Platform**

The JUnitPlatform runner is a JUnit 4 based Runner which enables you to run any test whose programming model is supported on the JUnit Platform in a JUnit 4 environment — for example, a JUnit Jupiter test class.

Annotating a class with @RunWith(JUnitPlatform.class) allows it to be run with IDEs and build systems that support JUnit 4 but do not yet support the JUnit Platform directly.

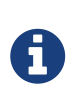

Since the JUnit Platform has features that JUnit 4 does not have, the runner is only able to support a subset of the JUnit Platform functionality, especially with regard to reporting (see [Display Names vs. Technical Names](#page-72-0)). But for the time being the JUnitPlatform runner is an easy way to get started.

## **4.4.1. Setup**

You need the following artifacts and their dependencies on the classpath. See [Dependency Metadata](#page-3-0) for details regarding group IDs, artifact IDs, and versions.
#### **Explicit Dependencies**

- junit-platform-runner in *test* scope: location of the JUnitPlatform runner
- junit-4.12.jar in *test* scope: to run tests using JUnit 4
- junit-jupiter-api in *test* scope: API for writing tests using JUnit Jupiter, including @Test, etc.
- junit-jupiter-engine in *test runtime* scope: implementation of the TestEngine API for JUnit **Jupiter**

#### **Transitive Dependencies**

- junit-platform-suite-api in *test* scope
- junit-platform-launcher in *test* scope
- junit-platform-engine in *test* scope
- junit-platform-commons in *test* scope
- opentest4j in *test* scope

#### **4.4.2. Display Names vs. Technical Names**

To define a custom *display name* for the class run via @RunWith(JUnitPlatform.class) simply annotate the class with @SuiteDisplayName and provide a custom value.

By default, *display names* will be used for test artifacts; however, when the JUnitPlatform runner is used to execute tests with a build tool such as Gradle or Maven, the generated test report often needs to include the *technical names* of test artifacts — for example, fully qualified class names instead of shorter display names like the simple name of a test class or a custom display name containing special characters. To enable technical names for reporting purposes, simply declare the @UseTechnicalNames annotation alongside @RunWith(JUnitPlatform.class).

Note that the presence of @UseTechnicalNames overrides any custom display name configured via @SuiteDisplayName.

### **4.4.3. Single Test Class**

One way to use the JUnitPlatform runner is to annotate a test class with @RunWith(JUnitPlatform.class) directly. Please note that the test methods in the following example are annotated with org.junit.jupiter.api.Test (JUnit Jupiter), not org.junit.Test (JUnit Vintage). Moreover, in this case the test class must be public; otherwise, some IDEs and build tools might not recognize it as a JUnit 4 test class.

```
import static org.junit.jupiter.api.Assertions.fail;
import org.junit.jupiter.api.Test;
import org.junit.platform.runner.JUnitPlatform;
import org.junit.runner.RunWith;
@RunWith(JUnitPlatform.class)
public class JUnit4ClassDemo {
      @Test
      void succeedingTest() {
        /* no-op */  }
      @Test
      void failingTest() {
          fail("Failing for failing's sake.");
      }
}
```
#### **4.4.4. Test Suite**

If you have multiple test classes you can create a test suite as can be seen in the following example.

```
import org.junit.platform.runner.JUnitPlatform;
import org.junit.platform.suite.api.SelectPackages;
import org.junit.platform.suite.api.SuiteDisplayName;
import org.junit.runner.RunWith;
@RunWith(JUnitPlatform.class)
@SuiteDisplayName("JUnit 4 Suite Demo")
@SelectPackages("example")
public class JUnit4SuiteDemo {
}
```
The JUnit4SuiteDemo will discover and run all tests in the example package and its subpackages. By default, it will only include test classes whose names either begin with Test or end with Test or Tests.

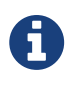

#### *Additional Configuration Options*

There are more configuration options for discovering and filtering tests than just @SelectPackages. Please consult the [Javadoc](https://junit.org/junit5/docs/5.3.0-RC1/api/org/junit/platform/suite/api/package-summary.html) for further details.

## <span id="page-74-0"></span>**4.5. Configuration Parameters**

In addition to instructing the platform which test classes and test engines to include, which packages to scan, etc., it is sometimes necessary to provide additional custom configuration parameters that are specific to a particular test engine or registered extension. For example, the JUnit Jupiter TestEngine supports *configuration parameters* for the following use cases.

- [Changing the Default Test Instance Lifecycle](#page-23-0)
- [Enabling Automatic Extension Detection](#page-79-0)
- [Deactivating Conditions](#page-80-0)

*Configuration Parameters* are text-based key-value pairs that can be supplied to test engines running on the JUnit Platform via one of the following mechanisms.

- 1. The configurationParameter() and configurationParameters() methods in the LauncherDiscoveryRequestBuilder which is used to build a request supplied to the [Launcher](#page-92-0) [API](#page-92-0). When running tests via one of the tools provided by the JUnit Platform you can specify configuration parameters as follows:
	- [Console Launcher](#page-67-0): use the --config command-line option.
	- [Gradle:](#page-60-0) use the systemProperty or systemProperties DSL.
	- [Maven Surefire provider](#page-65-0): use the configurationParameters property.
- 2. JVM system properties.
- 3. The JUnit Platform configuration file: a file named junit-platform.properties in the root of the class path that follows the syntax rules for a Java Properties file.

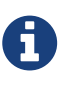

Configuration parameters are looked up in the exact order defined above. Consequently, configuration parameters supplied directly to the Launcher take precedence over those supplied via system properties and the configuration file. Similarly, configuration parameters supplied via system properties take precedence over those supplied via the configuration file.

# **4.6. Tag Expressions**

Tag expressions are boolean expressions with the operators !, & and |. In addition, ( and ) can be used to adjust for operator precedence.

| Operator | <b>Meaning</b> | Associativity |
|----------|----------------|---------------|
|          | not            | right         |
| ੀ        | and            | left          |
|          | or             | left          |

*Table 1. Operators (in descending order of precedence)*

If you are tagging your tests across multiple dimensions, tag expressions help you to select which tests to execute. Tagging by test type (e.g. *micro*, *integration*, *end-to-end*) and feature (e.g. **foo**, **bar**,

**baz**) the following tag expressions can be useful.

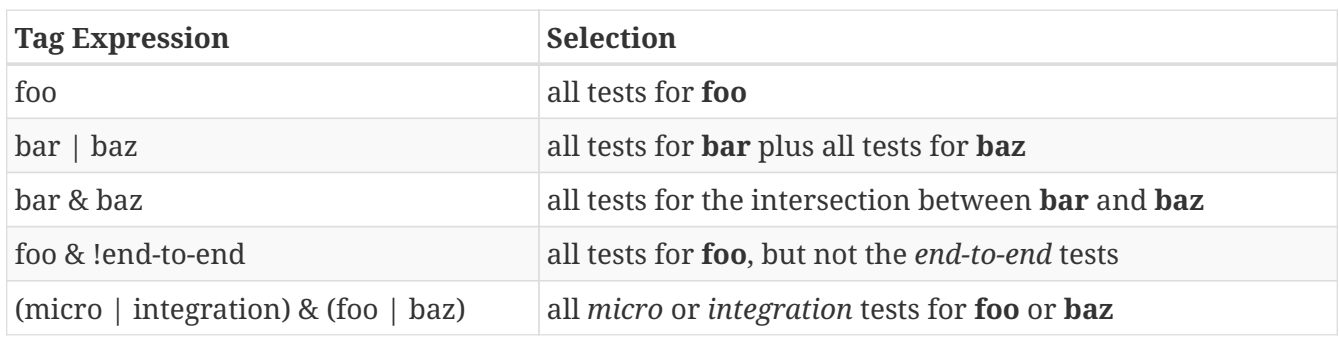

## **4.7. Capturing Standard Output/Error**

Since version 1.3, the JUnit Platform provides opt-in support for capturing output printed to System.out and System.err. To enable it, simply set the junit.platform.output.capture.stdout and/or junit.platform.output.capture.stderr [configuration parameter](#page-74-0) to true. In addition, you may configure the maximum number of buffered bytes to be used per executed test or container using junit.platform.output.capture.maxBuffer.

If enabled, the JUnit Platform captures the corresponding output and publishes it as a report entry using the stdout or stderr keys to all registered [TestExecutionListener](https://junit.org/junit5/docs/5.3.0-RC1/api/org/junit/platform/launcher/TestExecutionListener.html) instances immediately before reporting the test or container as finished.

Please note that the captured output will only contain output emitted by the thread that was used to execute a container or test. Any output by other threads will be omitted because particularly when [executing tests in parallel](#page-55-0) it would be impossible to attribute it to a specific test or container.

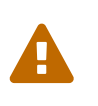

Capturing output is currently an *experimental* feature. You're invited to give it a try and provide feedback to the JUnit team so they can improve and eventually [promote](#page-95-0) this feature.

# **5. Extension Model**

# **5.1. Overview**

In contrast to the competing Runner, @Rule, and @ClassRule extension points in JUnit 4, the JUnit Jupiter extension model consists of a single, coherent concept: the Extension API. Note, however, that Extension itself is just a marker interface.

# <span id="page-75-1"></span>**5.2. Registering Extensions**

Extensions can be registered *declaratively* via [@ExtendWith](#page-75-0), *programmatically* via [@RegisterExtension](#page-76-0), or *automatically* via Java's [ServiceLoader](#page-79-1) mechanism.

### <span id="page-75-0"></span>**5.2.1. Declarative Extension Registration**

Developers can register one or more extensions *declaratively* by annotating a test interface, test

class, test method, or custom *[composed annotation](#page-8-0)* with @ExtendWith(…) and supplying class references for the extensions to register.

For example, to register a custom RandomParametersExtension for a particular test method, you would annotate the test method as follows.

```
@ExtendWith(RandomParametersExtension.class)
@Test
void test(@Random int i) {
      // ...
}
```
To register a custom RandomParametersExtension for all tests in a particular class and its subclasses, you would annotate the test class as follows.

```
@ExtendWith(RandomParametersExtension.class)
class MyTests {
     // ...
}
```
Multiple extensions can be registered together like this:

```
@ExtendWith({ FooExtension.class, BarExtension.class })
class MyFirstTests {
   // \dots}
```
As an alternative, multiple extensions can be registered separately like this:

```
@ExtendWith(FooExtension.class)
@ExtendWith(BarExtension.class)
class MySecondTests {
      // ...
}
```
#### *Extension Registration Order*

Extensions registered declaratively via @ExtendWith will be executed in the order in which they are declared in the source code. For example, the execution of tests in both MyFirstTests and MySecondTests will be extended by the FooExtension and BarExtension, **in exactly that order**.

#### <span id="page-76-0"></span>**5.2.2. Programmatic Extension Registration**

Developers can register extensions *programmatically* by annotating fields in test classes with [@RegisterExtension](https://junit.org/junit5/docs/5.3.0-RC1/api/org/junit/jupiter/api/extension/RegisterExtension.html).

A

When an extension is registered *declaratively* via [@ExtendWith](#page-75-0), it can typically only be configured via annotations. In contrast, when an extension is registered via @RegisterExtension, it can be configured *programmatically* — for example, in order to pass arguments to the extension's constructor, a static factory method, or a builder API.

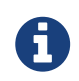

@RegisterExtension fields must not be private or null (at evaluation time) but may be either static or non-static.

#### **Static Fields**

If a @RegisterExtension field is static, the extension will be registered after extensions that are registered at the class level via @ExtendWith. Such *static extensions* are not limited in which extension APIs they can implement. Extensions registered via static fields may therefore implement class-level and instance-level extension APIs such as BeforeAllCallback, AfterAllCallback, and TestInstancePostProcessor as well as method-level extension APIs such as BeforeEachCallback, etc.

In the following example, the server field in the test class is initialized programmatically by using a builder pattern supported by the WebServerExtension. The configured WebServerExtension will be automatically registered as an extension at the class level — for example, in order to start the server before all tests in the class and then stop the server after all tests in the class have completed. In addition, static lifecycle methods annotated with @BeforeAll or @AfterAll as well as @BeforeEach, @AfterEach, and @Test methods can access the instance of the extension via the server field if necessary.

*An extension registered via a static field*

```
class WebServerDemo {
      @RegisterExtension
      static WebServerExtension server = WebServerExtension.builder()
          .enableSecurity(false)
          .build();
      @Test
      void getProductList() {
        WebClient webClient = new WebClient();
          String serverUrl = server.getServerUrl();
          // Use WebClient to connect to web server using serverUrl and verify response
          assertEquals(200, webClient.get(serverUrl + "/products").getResponseStatus());
      }
}
```
#### **Static Fields in Kotlin**

The Kotlin programming language does not have the concept of a static field. However, the compiler can be instructed to generate static fields using annotations. Since, as stated earlier, @RegisterExtension fields must not be private nor null, one **cannot** use the @JvmStatic annotation in Kotlin as it generates private fields. Rather, the @JvmField annotation must be used.

The following example is a version of the WebServerDemo from the previous section that has been ported to Kotlin.

*Registering an extension via a static field in Kotlin*

```
class KotlinWebServerDemo {
      companion object {
          @JvmField
          @RegisterExtension
          val server = WebServerExtension.builder()
                   .enableSecurity(false)
                   .build()
      }
      @Test
      fun getProductList() {
          // Use WebClient to connect to web server using serverUrl and verify response
          val webClient = WebClient()
          val serverUrl = server.serverUrl
          assertEquals(200, webClient.get("$serverUrl/products").responseStatus)
      }
}
```
#### **Instance Fields**

If a @RegisterExtension field is non-static (i.e., an instance field), the extension will be registered after the test class has been instantiated and after each registered TestInstancePostProcessor has been given a chance to post-process the test instance (potentially injecting the instance of the extension to be used into the annotated field). Thus, if such an *instance extension* implements classlevel or instance-level extension APIs such as BeforeAllCallback, AfterAllCallback, or TestInstancePostProcessor, those APIs will not be honored. By default, an instance extension will be registered *after* extensions that are registered at the method level via @ExtendWith; however, if the test class is configured with @TestInstance(Lifecycle.PER\_CLASS) semantics, an instance extension will be registered *before* extensions that are registered at the method level via @ExtendWith.

In the following example, the docs field in the test class is initialized programmatically by invoking a custom lookUpDocsDir() method and supplying the result to the static forPath() factory method in the DocumentationExtension. The configured DocumentationExtension will be automatically registered as an extension at the method level. In addition, @BeforeEach, @AfterEach, and @Test methods can access the instance of the extension via the docs field if necessary.

```
class DocumentationDemo {
      static Path lookUpDocsDir() {
          // return path to docs dir
      }
      @RegisterExtension
      DocumentationExtension docs = DocumentationExtension.forPath(lookUpDocsDir());
      @Test
      void generateDocumentation() {
          // use this.docs ...
      }
}
```
### <span id="page-79-1"></span>**5.2.3. Automatic Extension Registration**

In addition to [declarative extension registration](#page-75-0) and [programmatic extension registration](#page-76-0) support using annotations, JUnit Jupiter also supports *global extension registration* via Java's java.util.ServiceLoader mechanism, allowing third-party extensions to be auto-detected and automatically registered based on what is available in the classpath.

Specifically, a custom extension can be registered by supplying its fully qualified class name in a file named org.junit.jupiter.api.extension.Extension within the /META-INF/services folder in its enclosing JAR file.

#### <span id="page-79-0"></span>**Enabling Automatic Extension Detection**

Auto-detection is an advanced feature and is therefore not enabled by default. To enable it, simply set the junit.jupiter.extensions.autodetection.enabled *configuration parameter* to true. This can be supplied as a JVM system property, as a *configuration parameter* in the LauncherDiscoveryRequest that is passed to the Launcher, or via the JUnit Platform configuration file (see [Configuration](#page-74-0) [Parameters](#page-74-0) for details).

For example, to enable auto-detection of extensions, you can start your JVM with the following system property.

#### -Djunit.jupiter.extensions.autodetection.enabled=true

When auto-detection is enabled, extensions discovered via the ServiceLoader mechanism will be added to the extension registry after JUnit Jupiter's global extensions (e.g., support for TestInfo, TestReporter, etc.).

#### **5.2.4. Extension Inheritance**

Registered extensions are inherited within test class hierarchies with top-down semantics. Similarly, extensions registered at the class-level are inherited at the method-level. Furthermore, a specific extension implementation can only be registered once for a given extension context and its

parent contexts. Consequently, any attempt to register a duplicate extension implementation will be ignored.

# **5.3. Conditional Test Execution**

[ExecutionCondition](https://junit.org/junit5/docs/5.3.0-RC1/api/org/junit/jupiter/api/extension/ExecutionCondition.html) defines the Extension API for programmatic, *conditional test execution*.

An ExecutionCondition is *evaluated* for each container (e.g., a test class) to determine if all the tests it contains should be executed based on the supplied ExtensionContext. Similarly, an ExecutionCondition is *evaluated* for each test to determine if a given test method should be executed based on the supplied ExtensionContext.

When multiple ExecutionCondition extensions are registered, a container or test is disabled as soon as one of the conditions returns *disabled*. Thus, there is no guarantee that a condition is evaluated because another extension might have already caused a container or test to be disabled. In other words, the evaluation works like the short-circuiting boolean OR operator.

See the source code of [DisabledCondition](https://github.com/junit-team/junit5/tree/r5.3.0-RC1/junit-jupiter-engine/src/main/java/org/junit/jupiter/engine/extension/DisabledCondition.java) and [@Disabled](https://junit.org/junit5/docs/5.3.0-RC1/api/org/junit/jupiter/api/Disabled.html) for concrete examples.

### <span id="page-80-0"></span>**5.3.1. Deactivating Conditions**

Sometimes it can be useful to run a test suite *without* certain conditions being active. For example, you may wish to run tests even if they are annotated with @Disabled in order to see if they are still *broken*. To do this, simply provide a pattern for the junit.jupiter.conditions.deactivate *configuration parameter* to specify which conditions should be deactivated (i.e., not evaluated) for the current test run. The pattern can be supplied as a JVM system property, as a *configuration parameter* in the LauncherDiscoveryRequest that is passed to the Launcher, or via the JUnit Platform configuration file (see [Configuration Parameters](#page-74-0) for details).

For example, to deactivate JUnit's @Disabled condition, you can start your JVM with the following system property.

-Djunit.jupiter.conditions.deactivate=org.junit.\*DisabledCondition

#### **Pattern Matching Syntax**

If the junit.jupiter.conditions.deactivate pattern consists solely of an asterisk (\*), all conditions will be deactivated. Otherwise, the pattern will be used to match against the fully qualified class name (*FQCN*) of each registered condition. Any dot (.) in the pattern will match against a dot (.) or a dollar sign (\$) in the FQCN. Any asterisk (\*) will match against one or more characters in the FQCN. All other characters in the pattern will be matched one-to-one against the FQCN.

#### Examples:

- \*: deactivates all conditions.
- org.junit.\*: deactivates every condition under the org.junit base package and any of its subpackages.
- \*.MyCondition: deactivates every condition whose simple class name is exactly MyCondition.
- \*System\*: deactivates every condition whose simple class name contains System.

• org.example.MyCondition: deactivates the condition whose FQCN is exactly org.example.MyCondition.

### **5.4. Test Instance Factories**

[TestInstanceFactory](https://junit.org/junit5/docs/5.3.0-RC1/api/org/junit/jupiter/api/extension/TestInstanceFactory.html) defines the API for Extensions that wish to *create* test class instances.

Common use cases include acquiring the test instance from a dependency injection framework or invoking a static factory method to create the test class instance.

If no TestInstanceFactory is registered, the framework will simply invoke the default constructor for the test class to instantiate it.

Extensions that implement TestInstanceFactory can be registered on top-level test classes as well as on @Nested test classes. A factory registered on a @Nested test class will override any factories registered on enclosing classes.

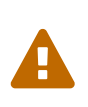

Registering multiple extensions that implement TestInstanceFactory for any single class will result in an exception being thrown for all tests in that class and in any nested test classes. Note that any TestInstanceFactory registered in a superclass is *inherited*. It is the user's responsibility to ensure that only a single TestInstanceFactory is registered for any specific test class.

### **5.5. Test Instance Post-processing**

[TestInstancePostProcessor](https://junit.org/junit5/docs/5.3.0-RC1/api/org/junit/jupiter/api/extension/TestInstancePostProcessor.html) defines the API for Extensions that wish to *post process* test instances.

Common use cases include injecting dependencies into the test instance, invoking custom initialization methods on the test instance, etc.

For a concrete example, consult the source code for the [MockitoExtension](https://github.com/mockito/mockito/blob/release/2.x/subprojects/junit-jupiter/src/main/java/org/mockito/junit/jupiter/MockitoExtension.java) and the [SpringExtension](https://github.com/spring-projects/spring-framework/tree/master/spring-test/src/main/java/org/springframework/test/context/junit/jupiter/SpringExtension.java).

### **5.6. Parameter Resolution**

[ParameterResolver](https://junit.org/junit5/docs/5.3.0-RC1/api/org/junit/jupiter/api/extension/ParameterResolver.html) defines the Extension API for dynamically resolving parameters at runtime.

If a test constructor or a @Test, @RepeatedTest, @ParameterizedTest, @TestFactory, @BeforeEach, @AfterEach, @BeforeAll, or @AfterAll method accepts a parameter, the parameter must be *resolved* at runtime by a ParameterResolver. A ParameterResolver can either be built-in (see [TestInfoParameterResolver](https://github.com/junit-team/junit5/tree/r5.3.0-RC1/junit-jupiter-engine/src/main/java/org/junit/jupiter/engine/extension/TestInfoParameterResolver.java)) or [registered by the user](#page-75-1). Generally speaking, parameters may be resolved by *name*, *type*, *annotation*, or any combination thereof. For concrete examples, consult the source code for [CustomTypeParameterResolver](https://github.com/junit-team/junit5/tree/r5.3.0-RC1/junit-jupiter-engine/src/test/java/org/junit/jupiter/engine/execution/injection/sample/CustomTypeParameterResolver.java) and [CustomAnnotationParameterResolver](https://github.com/junit-team/junit5/tree/r5.3.0-RC1/junit-jupiter-engine/src/test/java/org/junit/jupiter/engine/execution/injection/sample/CustomAnnotationParameterResolver.java).

Due to a bug in the byte code generated by javac on JDK versions prior to JDK 9, looking up annotations on parameters directly via the core java.lang.reflect.Parameter API will always fail for *inner class* constructors (e.g., a constructor in a @Nested test class).

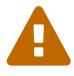

The [ParameterContext](https://junit.org/junit5/docs/5.3.0-RC1/api/org/junit/jupiter/api/extension/ParameterContext.html) API supplied to ParameterResolver implementations therefore includes the following convenience methods for correctly looking up annotations on parameters. Extension authors are strongly encouraged to use these methods instead of those provided in java.lang.reflect.Parameter in order to avoid this bug in the JDK.

- boolean isAnnotated(Class<? extends Annotation> annotationType)
- Optional<A> findAnnotation(Class<A> annotationType)
- List<A> findRepeatableAnnotations(Class<A> annotationType)

### **5.7. Test Lifecycle Callbacks**

The following interfaces define the APIs for extending tests at various points in the test execution lifecycle. Consult the following sections for examples and the Javadoc for each of these interfaces in the [org.junit.jupiter.api.extension](https://junit.org/junit5/docs/5.3.0-RC1/api/org/junit/jupiter/api/extension/package-summary.html) package for further details.

- [BeforeAllCallback](https://junit.org/junit5/docs/5.3.0-RC1/api/org/junit/jupiter/api/extension/BeforeAllCallback.html)
	- [BeforeEachCallback](https://junit.org/junit5/docs/5.3.0-RC1/api/org/junit/jupiter/api/extension/BeforeEachCallback.html)
		- [BeforeTestExecutionCallback](https://junit.org/junit5/docs/5.3.0-RC1/api/org/junit/jupiter/api/extension/BeforeTestExecutionCallback.html)
		- [AfterTestExecutionCallback](https://junit.org/junit5/docs/5.3.0-RC1/api/org/junit/jupiter/api/extension/AfterTestExecutionCallback.html)
	- [AfterEachCallback](https://junit.org/junit5/docs/5.3.0-RC1/api/org/junit/jupiter/api/extension/AfterEachCallback.html)
- [AfterAllCallback](https://junit.org/junit5/docs/5.3.0-RC1/api/org/junit/jupiter/api/extension/AfterAllCallback.html)

#### *Implementing Multiple Extension APIs*

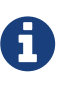

Extension developers may choose to implement any number of these interfaces within a single extension. Consult the source code of the [SpringExtension](https://github.com/spring-projects/spring-framework/tree/master/spring-test/src/main/java/org/springframework/test/context/junit/jupiter/SpringExtension.java) for a concrete example.

#### **5.7.1. Before and After Test Execution Callbacks**

[BeforeTestExecutionCallback](https://junit.org/junit5/docs/5.3.0-RC1/api/org/junit/jupiter/api/extension/BeforeTestExecutionCallback.html) and [AfterTestExecutionCallback](https://junit.org/junit5/docs/5.3.0-RC1/api/org/junit/jupiter/api/extension/AfterTestExecutionCallback.html) define the APIs for Extensions that wish to add behavior that will be executed *immediately before* and *immediately after* a test method is executed, respectively. As such, these callbacks are well suited for timing, tracing, and similar use cases. If you need to implement callbacks that are invoked *around* @BeforeEach and @AfterEach methods, implement BeforeEachCallback and AfterEachCallback instead.

<span id="page-82-0"></span>The following example shows how to use these callbacks to calculate and log the execution time of a test method. TimingExtension implements both BeforeTestExecutionCallback and AfterTestExecutionCallback in order to time and log the test execution.

```
import java.lang.reflect.Method;
import java.util.logging.Logger;
import org.junit.jupiter.api.extension.AfterTestExecutionCallback;
import org.junit.jupiter.api.extension.BeforeTestExecutionCallback;
import org.junit.jupiter.api.extension.ExtensionContext;
import org.junit.jupiter.api.extension.ExtensionContext.Namespace;
import org.junit.jupiter.api.extension.ExtensionContext.Store;
public class TimingExtension implements BeforeTestExecutionCallback,
AfterTestExecutionCallback {
      private static final Logger logger = Logger.getLogger(TimingExtension.class
.getName());
      private static final String START_TIME = "start time";
      @Override
      public void beforeTestExecution(ExtensionContext context) throws Exception {
          getStore(context).put(START_TIME, System.currentTimeMillis());
      }
      @Override
      public void afterTestExecution(ExtensionContext context) throws Exception {
          Method testMethod = context.getRequiredTestMethod();
        long startTime = getStore(context).remove(START_TIME, long.class);
          long duration = System.currentTimeMillis() - startTime;
          logger.info(() -> String.format("Method [%s] took %s ms.", testMethod.getName
(), duration));
      }
      private Store getStore(ExtensionContext context) {
          return context.getStore(Namespace.create(getClass(), context
.getRequiredTestMethod()));
      }
}
```
Since the TimingExtensionTests class registers the TimingExtension via @ExtendWith, its tests will have this timing applied when they execute.

```
@ExtendWith(TimingExtension.class)
class TimingExtensionTests {
      @Test
      void sleep20ms() throws Exception {
           Thread.sleep(20);
      }
      @Test
      void sleep50ms() throws Exception {
           Thread.sleep(50);
      }
}
```
The following is an example of the logging produced when TimingExtensionTests is run.

INFO: Method [sleep20ms] took 24 ms. INFO: Method [sleep50ms] took 53 ms.

### **5.8. Exception Handling**

[TestExecutionExceptionHandler](https://junit.org/junit5/docs/5.3.0-RC1/api/org/junit/jupiter/api/extension/TestExecutionExceptionHandler.html) defines the API for Extensions that wish to handle exceptions thrown during test execution.

The following example shows an extension which will swallow all instances of IOException but rethrow any other type of exception.

```
An exception handling extension
```

```
public class IgnoreIOExceptionExtension implements TestExecutionExceptionHandler {
      @Override
      public void handleTestExecutionException(ExtensionContext context, Throwable
throwable)
               throws Throwable {
          if (throwable instanceof IOException) {
               return;
          }
          throw throwable;
      }
}
```
## **5.9. Providing Invocation Contexts for Test Templates**

A [@TestTemplate](https://junit.org/junit5/docs/5.3.0-RC1/api/org/junit/jupiter/api/TestTemplate.html) method can only be executed when at least one [TestTemplateInvocationContextProvider](https://junit.org/junit5/docs/5.3.0-RC1/api/org/junit/jupiter/api/extension/TestTemplateInvocationContextProvider.html) is registered. Each such provider is responsible for providing a Stream of [TestTemplateInvocationContext](https://junit.org/junit5/docs/5.3.0-RC1/api/org/junit/jupiter/api/extension/TestTemplateInvocationContext.html) instances. Each context may specify a custom display name and a list of additional extensions that will only be used for the next invocation of the [@TestTemplate](https://junit.org/junit5/docs/5.3.0-RC1/api/org/junit/jupiter/api/TestTemplate.html) method.

The following example shows how to write a test template as well as how to register and implement a [TestTemplateInvocationContextProvider](https://junit.org/junit5/docs/5.3.0-RC1/api/org/junit/jupiter/api/extension/TestTemplateInvocationContextProvider.html).

```
@TestTemplate
@ExtendWith(MyTestTemplateInvocationContextProvider.class)
void testTemplate(String parameter) {
      assertEquals(3, parameter.length());
}
public class MyTestTemplateInvocationContextProvider implements
TestTemplateInvocationContextProvider {
      @Override
      public boolean supportsTestTemplate(ExtensionContext context) {
          return true;
      }
      @Override
      public Stream<TestTemplateInvocationContext>
provideTestTemplateInvocationContexts(ExtensionContext context) {
          return Stream.of(invocationContext("foo"), invocationContext("bar"));
      }
      private TestTemplateInvocationContext invocationContext(String parameter) {
          return new TestTemplateInvocationContext() {
              @Override
              public String getDisplayName(int invocationIndex) {
                  return parameter;
  }
              @Override
              public List<Extension> getAdditionalExtensions() {
                  return Collections.singletonList(new ParameterResolver() {
                      @Override
                      public boolean supportsParameter(ParameterContext
parameterContext,
                              ExtensionContext extensionContext) {
                          return parameterContext.getParameter().getType().equals(
String.class);
  }
                      @Override
                      public Object resolveParameter(ParameterContext parameterContext,
                              ExtensionContext extensionContext) {
                          return parameter;
  }
                  });
  }
         };
     }
}
```
In this example, the test template will be invoked twice. The display names of the invocations will be "foo" and "bar" as specified by the invocation context. Each invocation registers a custom [ParameterResolver](https://junit.org/junit5/docs/5.3.0-RC1/api/org/junit/jupiter/api/extension/ParameterResolver.html) which is used to resolve the method parameter. The output when using the ConsoleLauncher is as follows.

```
└─ testTemplate(String) 
    \longleftarrow foo
          └─ bar
```
The [TestTemplateInvocationContextProvider](https://junit.org/junit5/docs/5.3.0-RC1/api/org/junit/jupiter/api/extension/TestTemplateInvocationContextProvider.html) extension API is primarily intended for implementing different kinds of tests that rely on repetitive invocation of a test-like method albeit in different contexts — for example, with different parameters, by preparing the test class instance differently, or multiple times without modifying the context. Please refer to the implementations of [Repeated](#page-34-0) [Tests](#page-34-0) or [Parameterized Tests](#page-37-0) which use this extension point to provide their functionality.

# **5.10. Keeping State in Extensions**

Usually, an extension is instantiated only once. So the question becomes relevant: How do you keep the state from one invocation of an extension to the next? The ExtensionContext API provides a Store exactly for this purpose. Extensions may put values into a store for later retrieval. See the [TimingExtension](#page-82-0) for an example of using the Store with a method-level scope. It is important to remember that values stored in an ExtensionContext during test execution will not be available in the surrounding ExtensionContext. Since ExtensionContexts may be nested, the scope of inner contexts may also be limited. Consult the corresponding JavaDoc for details on the methods available for storing and retrieving values via the [Store](https://junit.org/junit5/docs/5.3.0-RC1/api/org/junit/jupiter/api/extension/ExtensionContext.Store.html).

#### ExtensionContext.Store.CloseableResource

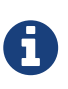

An extension context store is bound to its extension context lifecycle. When an extension context lifecycle ends it closes its associated store. All stored values that are instances of CloseableResource are notified by an invocation of their close() method.

## **5.11. Supported Utilities in Extensions**

The junit-platform-commons artifact exposes a package named [org.junit.platform.commons.support](https://junit.org/junit5/docs/5.3.0-RC1/api/org/junit/platform/commons/support/package-summary.html) that contains *maintained* utility methods for working with annotations, classes, reflection, and classpath scanning tasks. TestEngine and Extension authors are encouraged to use these supported methods in order to align with the behavior of the JUnit Platform.

### **5.11.1. Annotation Support**

AnnotationSupport provides static utility methods that operate on annotated elements (e.g., packages, annotations, classes, interfaces, constructors, methods, and fields). These include methods to check whether an element is annotated or meta-annotated with a particular annotation, to search for specific annotations, and to find annotated methods and fields in a class or interface. Some of these methods search on implemented interfaces and within class hierarchies to find annotations. Consult the JavaDoc for [AnnotationSupport](https://junit.org/junit5/docs/5.3.0-RC1/api/org/junit/platform/commons/support/AnnotationSupport.html) for further details.

### **5.11.2. Class Support**

ClassSupport provides static utility methods for working with classes (i.e., instances of java.lang.Class). Consult the JavaDoc for [ClassSupport](https://junit.org/junit5/docs/5.3.0-RC1/api/org/junit/platform/commons/support/ClassSupport.html) for further details.

#### **5.11.3. Reflection Support**

ReflectionSupport provides static utility methods that augment the standard JDK reflection and class-loading mechanisms. These include methods to scan the classpath in search of classes matching specified predicates, to load and create new instances of a class, and to find and invoke methods. Some of these methods traverse class hierarchies to locate matching methods. Consult the JavaDoc for [ReflectionSupport](https://junit.org/junit5/docs/5.3.0-RC1/api/org/junit/platform/commons/support/ReflectionSupport.html) for further details.

## **5.12. Relative Execution Order of User Code and Extensions**

When executing a test class that contains one or more test methods, a number of extension callbacks are called in addition to the user-provided test and lifecycle methods. The following diagram illustrates the relative order of user-provided code and extension code.

```
BeforeAllCallback (1)
    @BeforeAll(2)BeforeEachCallback (3)
            @BeforeEach (4)
                BeforeTestExecutionCallback (5)
                    @Test (6)TestExecutionExceptionHandler (7)
                AfterTestExecutionCallback (8)
            @AfterEach (9)
        AfterEachCallback (10)
    @AfterAll (11)
AfterAllCallback (12)
```
Lifecycle Callbacks (@ExtendWith(Extension)) User code: methods of the test class

#### *User code and extension code*

User-provided test and lifecycle methods are shown in orange, with callback code provided by extensions shown in blue. The grey box denotes the execution of a single test method and will be repeated for every test method in the test class.

The following table further explains the twelve steps in the [User code and extension code](#page-88-0) diagram.

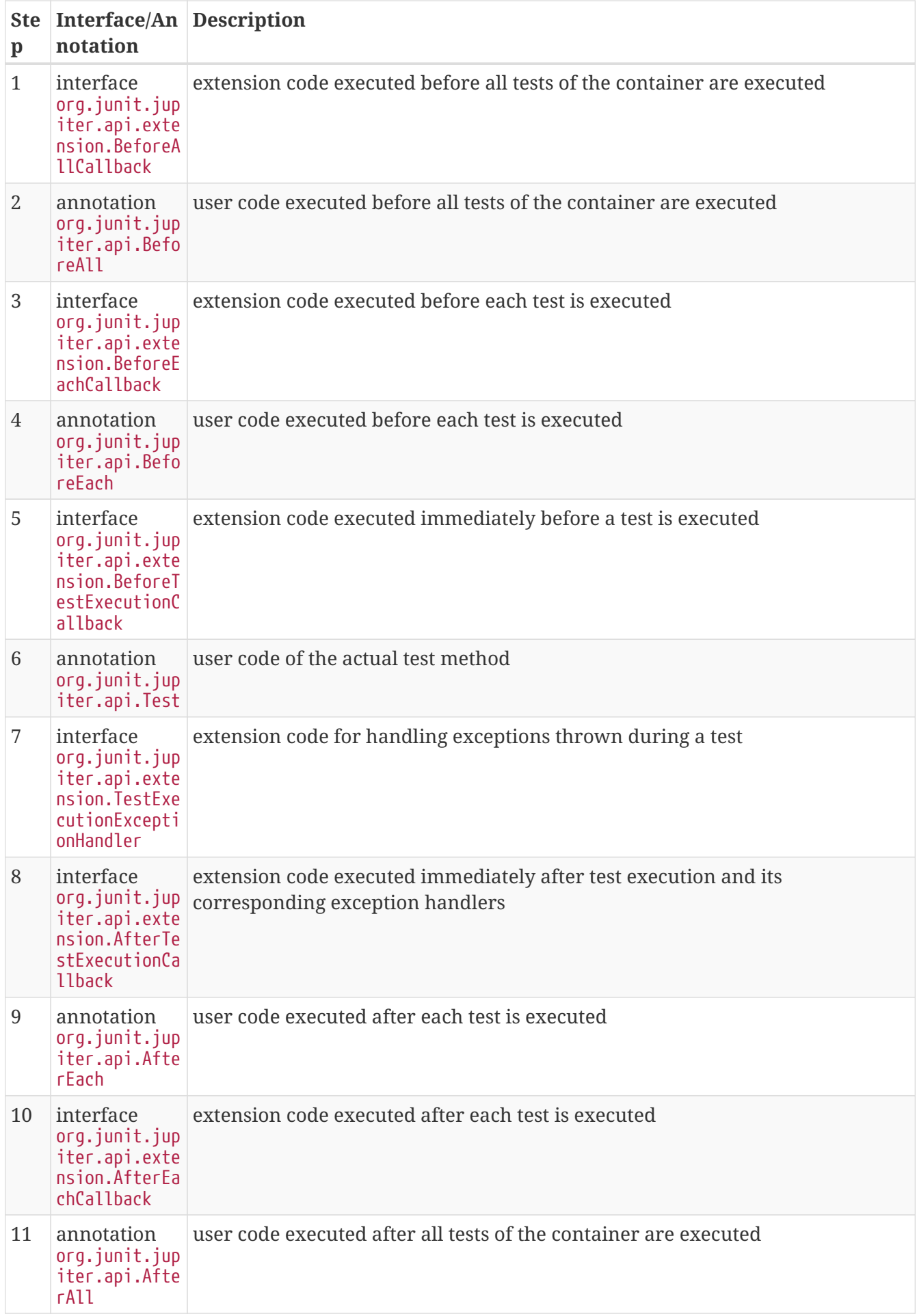

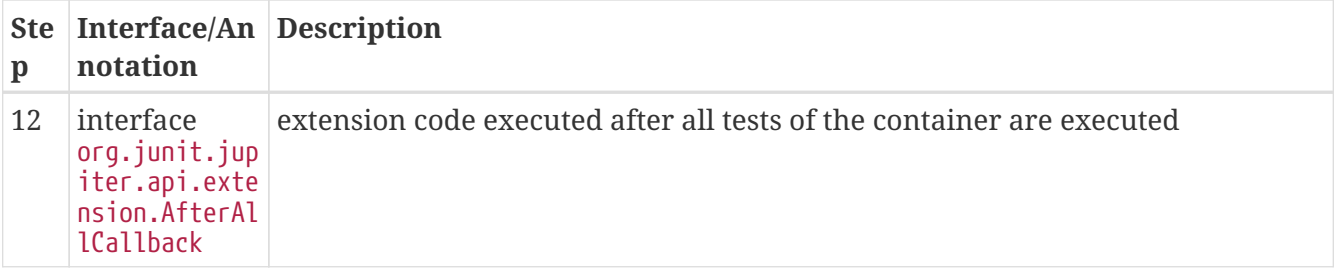

In the simplest case only the actual test method will be executed (step 6); all other steps are optional depending on the presence of user code or extension support for the corresponding lifecycle callback. For further details on the various lifecycle callbacks please consult the respective JavaDoc for each annotation and extension.

# **6. Migrating from JUnit 4**

Although the JUnit Jupiter programming model and extension model will not support JUnit 4 features such as Rules and Runners natively, it is not expected that source code maintainers will need to update all of their existing tests, test extensions, and custom build test infrastructure to migrate to JUnit Jupiter.

Instead, JUnit provides a gentle migration path via a *JUnit Vintage test engine* which allows existing tests based on JUnit 3 and JUnit 4 to be executed using the JUnit Platform infrastructure. Since all classes and annotations specific to JUnit Jupiter reside under a new org.junit.jupiter base package, having both JUnit 4 and JUnit Jupiter in the classpath does not lead to any conflicts. It is therefore safe to maintain existing JUnit 4 tests alongside JUnit Jupiter tests. Furthermore, since the JUnit team will continue to provide maintenance and bug fix releases for the JUnit 4.x baseline, developers have plenty of time to migrate to JUnit Jupiter on their own schedule.

# **6.1. Running JUnit 4 Tests on the JUnit Platform**

Just make sure that the junit-vintage-engine artifact is in your test runtime path. In that case JUnit 3 and JUnit 4 tests will automatically be picked up by the JUnit Platform launcher.

See the example projects in the [junit5-samples](https://github.com/junit-team/junit5-samples) repository to find out how this is done with Gradle and Maven.

### **6.1.1. Categories Support**

For test classes or methods that are annotated with @Category, the *JUnit Vintage test engine* exposes the category's fully qualified class name as a tag of the corresponding test identifier. For example, if a test method is annotated with @Category(Example.class), it will be tagged with "com.acme.Example". Similar to the Categories runner in JUnit 4, this information can be used to filter the discovered tests before executing them (see [Running Tests](#page-57-0) for details).

# **6.2. Migration Tips**

The following are things you have to watch out for when migrating existing JUnit 4 tests to JUnit Jupiter.

- Annotations reside in the org.junit.jupiter.api package.
- Assertions reside in org.junit.jupiter.api.Assertions.
- Assumptions reside in org.junit.jupiter.api.Assumptions.
- @Before and @After no longer exist; use @BeforeEach and @AfterEach instead.
- @BeforeClass and @AfterClass no longer exist; use @BeforeAll and @AfterAll instead.
- @Ignore no longer exists: use @Disabled instead.
- @Category no longer exists; use @Tag instead.
- @RunWith no longer exists; superseded by @ExtendWith.
- @Rule and @ClassRule no longer exist; superseded by @ExtendWith; see the following section for partial rule support.

## **6.3. Limited JUnit 4 Rule Support**

As stated above, JUnit Jupiter does not and will not support JUnit 4 rules natively. The JUnit team realizes, however, that many organizations, especially large ones, are likely to have large JUnit 4 code bases that make use of custom rules. To serve these organizations and enable a gradual migration path the JUnit team has decided to support a selection of JUnit 4 rules verbatim within JUnit Jupiter. This support is based on adapters and is limited to those rules that are semantically compatible to the JUnit Jupiter extension model, i.e. those that do not completely change the overall execution flow of the test.

The junit-jupiter-migrationsupport module from JUnit Jupiter currently supports the following three Rule types including subclasses of those types:

- org.junit.rules.ExternalResource (including org.junit.rules.TemporaryFolder)
- org.junit.rules.Verifier (including org.junit.rules.ErrorCollector)
- org.junit.rules.ExpectedException

As in JUnit 4, Rule-annotated fields as well as methods are supported. By using these class-level extensions on a test class such Rule implementations in legacy code bases can be *left unchanged* including the JUnit 4 rule import statements.

This limited form of Rule support can be switched on by the class-level annotation org.junit.jupiter.migrationsupport.rules.EnableRuleMigrationSupport. This annotation is a *composed annotation* which enables all migration support extensions: VerifierSupport, ExternalResourceSupport, and ExpectedExceptionSupport.

However, if you intend to develop a new extension for JUnit 5 please use the new extension model of JUnit Jupiter instead of the rule-based model of JUnit 4.

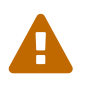

JUnit 4 Rule support in JUnit Jupiter is currently an *experimental* feature. Consult the table in [Experimental APIs](#page-96-0) for detail.

# **7. Advanced Topics**

## <span id="page-92-0"></span>**7.1. JUnit Platform Launcher API**

One of the prominent goals of JUnit 5 is to make the interface between JUnit and its programmatic clients – build tools and IDEs – more powerful and stable. The purpose is to decouple the internals of discovering and executing tests from all the filtering and configuration that's necessary from the outside.

JUnit 5 introduces the concept of a Launcher that can be used to discover, filter, and execute tests. Moreover, third party test libraries – like Spock, Cucumber, and FitNesse – can plug into the JUnit Platform's launching infrastructure by providing a custom [TestEngine](https://junit.org/junit5/docs/5.3.0-RC1/api/org/junit/platform/engine/TestEngine.html).

The launcher API is in the [junit-platform-launcher](https://junit.org/junit5/docs/5.3.0-RC1/api/org/junit/platform/launcher/package-summary.html) module.

An example consumer of the launcher API is the [ConsoleLauncher](https://junit.org/junit5/docs/5.3.0-RC1/api/org/junit/platform/console/ConsoleLauncher.html) in the [junit-platform-console](https://junit.org/junit5/docs/5.3.0-RC1/api/org/junit/platform/console/package-summary.html) project.

### **7.1.1. Discovering Tests**

Introducing *test discovery* as a dedicated feature of the platform itself will (hopefully) free IDEs and build tools from most of the difficulties they had to go through to identify test classes and test methods in the past.

Usage Example:

```
import static
org.junit.platform.engine.discovery.ClassNameFilter.includeClassNamePatterns;
import static org.junit.platform.engine.discovery.DiscoverySelectors.selectClass;
import static org.junit.platform.engine.discovery.DiscoverySelectors.selectPackage;
import org.junit.platform.launcher.Launcher;
import org.junit.platform.launcher.LauncherDiscoveryRequest;
import org.junit.platform.launcher.TestExecutionListener;
import org.junit.platform.launcher.TestPlan;
import org.junit.platform.launcher.core.LauncherConfig;
import org.junit.platform.launcher.core.LauncherDiscoveryRequestBuilder;
import org.junit.platform.launcher.core.LauncherFactory;
import org.junit.platform.launcher.listeners.SummaryGeneratingListener;
```

```
LauncherDiscoveryRequest request = LauncherDiscoveryRequestBuilder.request()
      .selectors(
          selectPackage("com.example.mytests"),
          selectClass(MyTestClass.class)
      )
      .filters(
          includeClassNamePatterns(".*Tests")
      )
      .build();
Launcher launcher = LauncherFactory.create();
TestPlan testPlan = launcher.discover(request);
```
There's currently the possibility to select classes, methods, and all classes in a package or even search for all tests in the classpath. Discovery takes place across all participating test engines.

The resulting TestPlan is a hierarchical (and read-only) description of all engines, classes, and test methods that fit the LauncherDiscoveryRequest. The client can traverse the tree, retrieve details about a node, and get a link to the original source (like class, method, or file position). Every node in the test plan has a *unique ID* that can be used to invoke a particular test or group of tests.

#### **7.1.2. Executing Tests**

To execute tests, clients can use the same LauncherDiscoveryRequest as in the discovery phase or create a new request. Test progress and reporting can be achieved by registering one or more [TestExecutionListener](https://junit.org/junit5/docs/5.3.0-RC1/api/org/junit/platform/launcher/TestExecutionListener.html) implementations with the Launcher as in the following example.

```
LauncherDiscoveryRequest request = LauncherDiscoveryRequestBuilder.request()
      .selectors(
          selectPackage("com.example.mytests"),
          selectClass(MyTestClass.class)
    \left( \right)  .filters(
          includeClassNamePatterns(".*Tests")
      )
      .build();
Launcher launcher = LauncherFactory.create();
// Register a listener of your choice
TestExecutionListener listener = new SummaryGeneratingListener();
launcher.registerTestExecutionListeners(listener);
launcher.execute(request);
```
There is no return value for the execute() method, but you can easily use a listener to aggregate the final results in an object of your own. For an example see the [SummaryGeneratingListener](https://junit.org/junit5/docs/5.3.0-RC1/api/org/junit/platform/launcher/listeners/SummaryGeneratingListener.html).

### **7.1.3. Plugging in your own Test Engine**

JUnit currently provides two [TestEngine](https://junit.org/junit5/docs/5.3.0-RC1/api/org/junit/platform/engine/TestEngine.html) implementations out of the box:

- [junit-jupiter-engine](https://junit.org/junit5/docs/5.3.0-RC1/api/org/junit/jupiter/engine/package-summary.html): The core of JUnit Jupiter.
- [junit-vintage-engine](https://junit.org/junit5/docs/5.3.0-RC1/api/org/junit/vintage/engine/package-summary.html): A thin layer on top of JUnit 4 to allow running *vintage* tests with the launcher infrastructure.

Third parties may also contribute their own TestEngine by implementing the interfaces in the [junit](https://junit.org/junit5/docs/5.3.0-RC1/api/org/junit/platform/engine/package-summary.html)[platform-engine](https://junit.org/junit5/docs/5.3.0-RC1/api/org/junit/platform/engine/package-summary.html) module and *registering* their engine. By default, engine registration is supported via Java's java.util.ServiceLoader mechanism. For example, the junit-jupiter-engine module registers its org.junit.jupiter.engine.JupiterTestEngine in a file named org.junit.platform.engine.TestEngine within the /META-INF/services in the junit-jupiter-engine JAR.

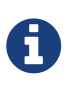

[HierarchicalTestEngine](https://junit.org/junit5/docs/5.3.0-RC1/api/org/junit/platform/engine/support/hierarchical/HierarchicalTestEngine.html) is a convenient abstract base implementation (used by the [junit-jupiter-engine](https://junit.org/junit5/docs/5.3.0-RC1/api/org/junit/jupiter/engine/package-summary.html)) that only requires implementors to provide the logic for test discovery. It implements execution of TestDescriptors that implement the Node interface, including support for parallel execution.

### **7.1.4. Plugging in your own Test Execution Listener**

In addition to the public [Launcher](https://junit.org/junit5/docs/5.3.0-RC1/api/org/junit/platform/launcher/Launcher.html) API method for registering test execution listeners programmatically, by default custom [TestExecutionListener](https://junit.org/junit5/docs/5.3.0-RC1/api/org/junit/platform/launcher/TestExecutionListener.html) implementations will be discovered at runtime via Java's java.util.ServiceLoader mechanism and automatically registered with the Launcher created via the LauncherFactory. For example, an example.TestInfoPrinter class implementing [TestExecutionListener](https://junit.org/junit5/docs/5.3.0-RC1/api/org/junit/platform/launcher/TestExecutionListener.html) and declared within the /META-INF/services/org.junit.platform.launcher.TestExecutionListener file is loaded and registered automatically.

### **7.1.5. Configuring the Launcher**

If you require fine-grained control over automatic detection and registration of test engines and test execution listeners, you may create an instance of LauncherConfig and supply that to the LauncherFactory.create(LauncherConfig) method. Typically an instance of LauncherConfig is created via the built-in fluent *builder* API, as demonstrated in the following example.

```
LauncherConfig launcherConfig = LauncherConfig.builder()
      .enableTestEngineAutoRegistration(false)
      .enableTestExecutionListenerAutoRegistration(false)
      .addTestEngines(new CustomTestEngine())
      .addTestExecutionListeners(new CustomTestExecutionListener())
      .build();
Launcher launcher = LauncherFactory.create(launcherConfig);
LauncherDiscoveryRequest request = LauncherDiscoveryRequestBuilder.request()
      .selectors(selectPackage("com.example.mytests"))
      .build();
launcher.execute(request);
```
# <span id="page-95-0"></span>**8. API Evolution**

One of the major goals of JUnit 5 is to improve maintainers' capabilities to evolve JUnit despite its being used in many projects. With JUnit 4 a lot of stuff that was originally added as an internal construct only got used by external extension writers and tool builders. That made changing JUnit 4 especially difficult and sometimes impossible.

That's why JUnit 5 introduces a defined lifecycle for all publicly available interfaces, classes, and methods.

## **8.1. API Version and Status**

Every published artifact has a version number <major>.<minor>.<patch>, and all publicly available interfaces, classes, and methods are annotated with [@API](https://apiguardian-team.github.io/apiguardian/docs/current/api/) from the [@API Guardian](https://github.com/apiguardian-team/apiguardian) project. The annotation's status attribute can be assigned one of the following values.

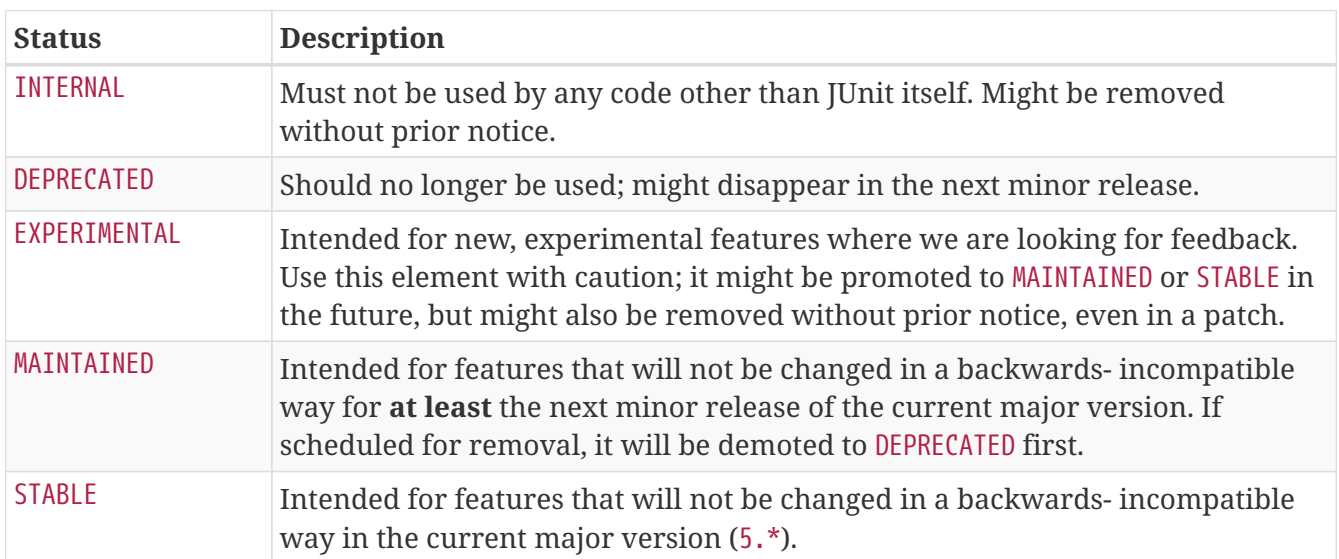

If the @API annotation is present on a type, it is considered to be applicable for all public members of that type as well. A member is allowed to declare a different status value of lower stability.

# <span id="page-96-0"></span>**8.2. Experimental APIs**

The following table lists which APIs are currently designated as *experimental* (via @API(status = EXPERIMENTAL)). Caution should be taken when relying on such APIs.

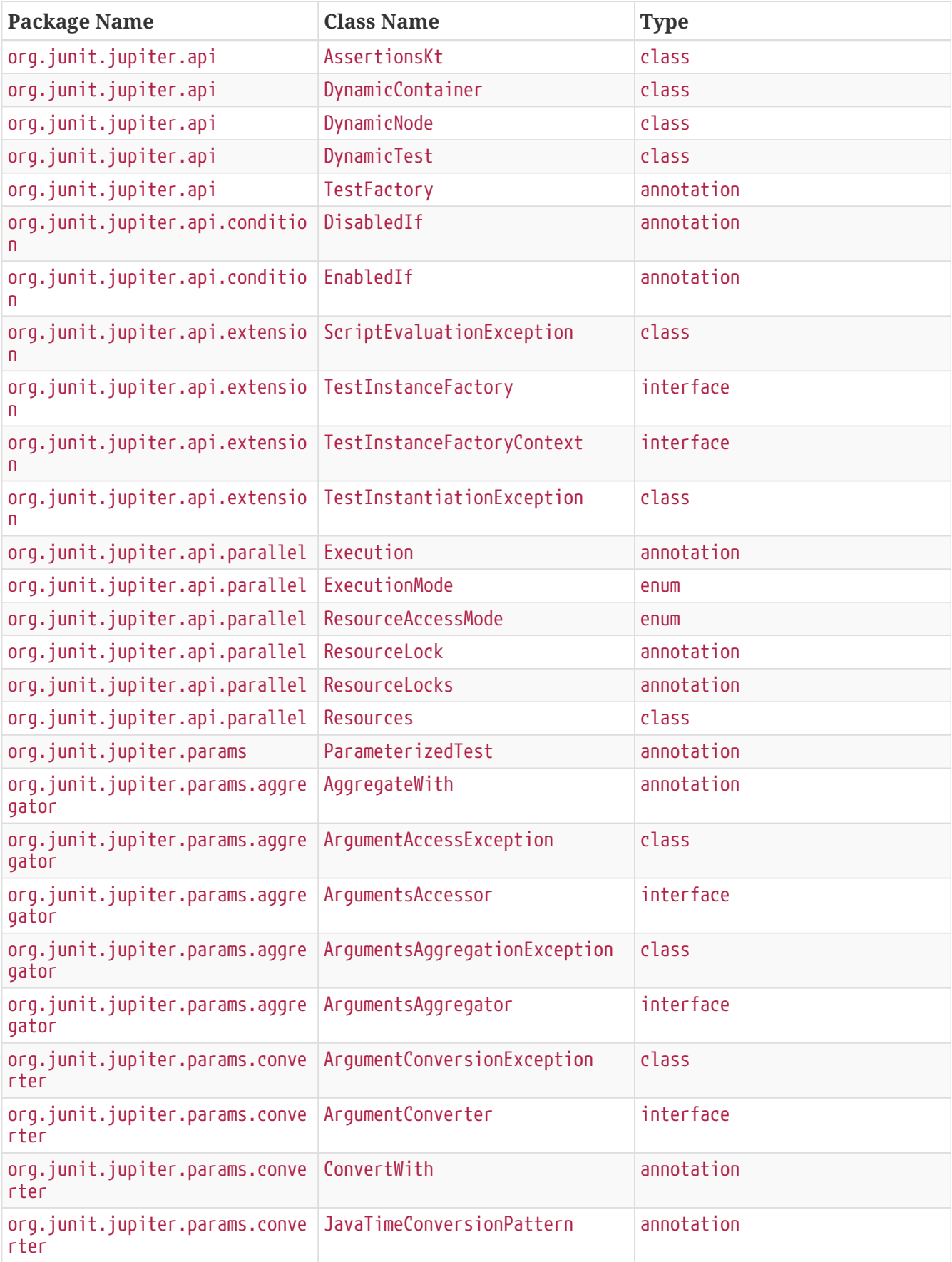

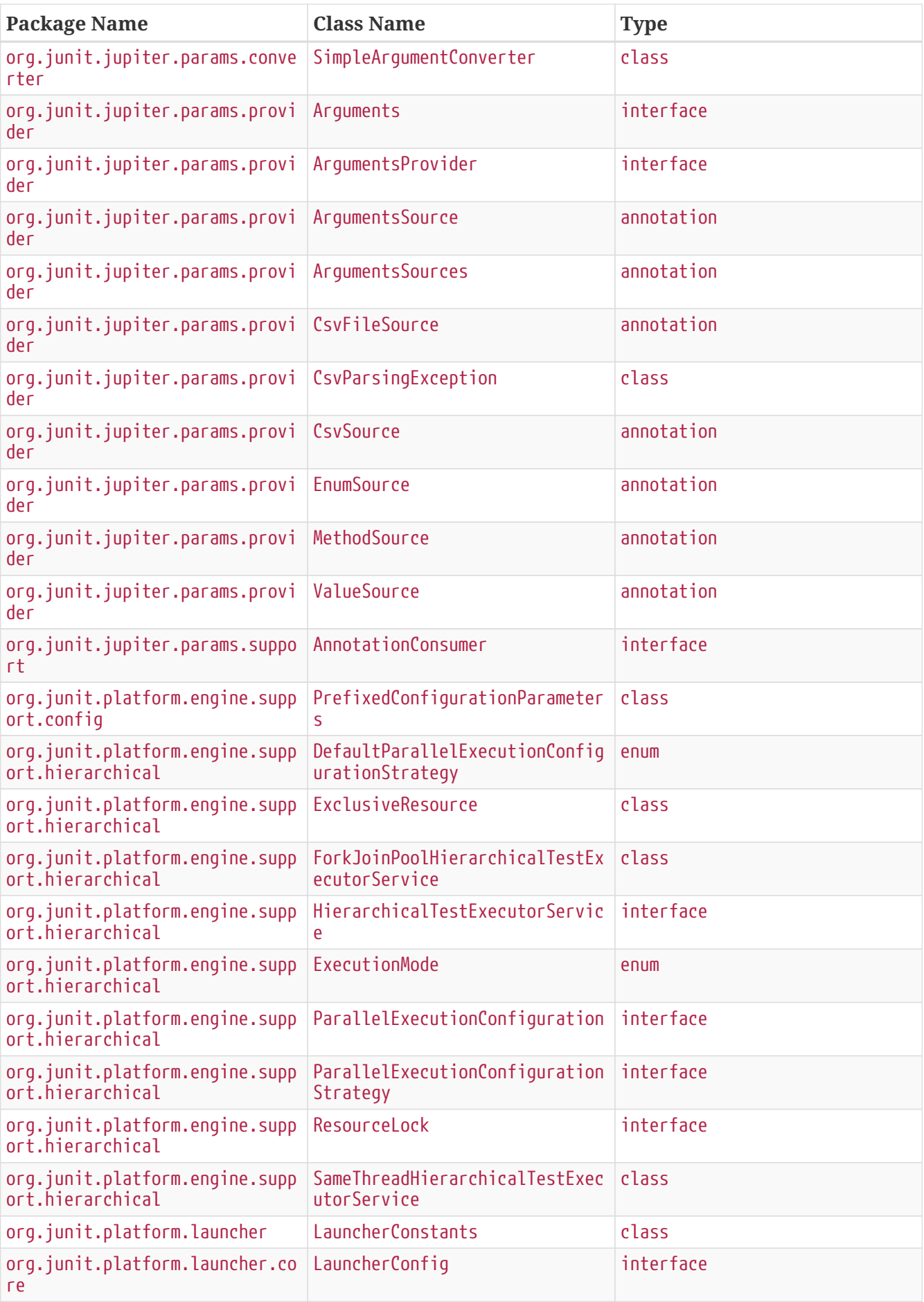

# **8.3. @API Tooling Support**

The [@API Guardian](https://github.com/apiguardian-team/apiguardian) project plans to provide tooling support for publishers and consumers of APIs annotated with [@API](https://apiguardian-team.github.io/apiguardian/docs/current/api/). For example, the tooling support will likely provide a means to check if JUnit APIs are being used in accordance with @API annotation declarations.

# **9. Contributors**

Browse the [current list of contributors](https://github.com/junit-team/junit5/graphs/contributors) directly on GitHub.

# **10. Release Notes**

The release notes are available [here](../release-notes/index.pdf#release-notes).